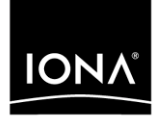

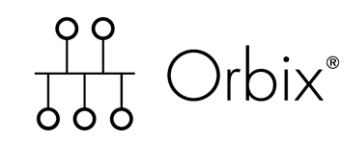

## First Northern Bank Demo Mainframe Guide

Version 6.0, November 2003

Making Software Work Together<sup>™</sup>

IONA, IONA Technologies, the IONA logo, Orbix, Orbix/E, Orbacus, Artix, Orchestrator, Mobile Orchestrator, Enterprise Integrator, Adaptive Runtime Technology, Transparent Enterprise Deployment, and Total Business Integration are trademarks or registered trademarks of IONA Technologies PLC and/or its subsidiaries.

Java and J2EE are trademarks or registered trademarks of Sun Microsystems, Inc. in the United States and other countries.

CORBA is a trademark or registered trademark of the Object Management Group, Inc. in the United States and other countries. All other trademarks that appear herein are the property of their respective owners.

While the information in this publication is believed to be accurate, IONA Technologies PLC makes no warranty of any kind to this material including, but not limited to, the implied warranties of merchantability and fitness for a particular purpose. IONA Technologies PLC shall not be liable for errors contained herein, or for incidental or consequential damages in connection with the furnishing, performance or use of this material.

## COPYRIGHT NOTICE

No part of this publication may be reproduced, stored in a retrieval system or transmitted, in any form or by any means, photocopying, recording or otherwise, without prior written consent of IONA Technologies PLC. No third party intellectual property right liability is assumed with respect to the use of the information contained herein. IONA Technologies PLC assumes no responsibility for errors or omissions contained in this book. This publication and features described herein are subject to change without notice.

Copyright © 2002, 2003 IONA Technologies PLC. All rights reserved.

All products or services mentioned in this manual are covered by the trademarks, service marks, or product names as designated by the companies who market those products.

Updated: 15-Dec-2003

M3170

# **Contents**

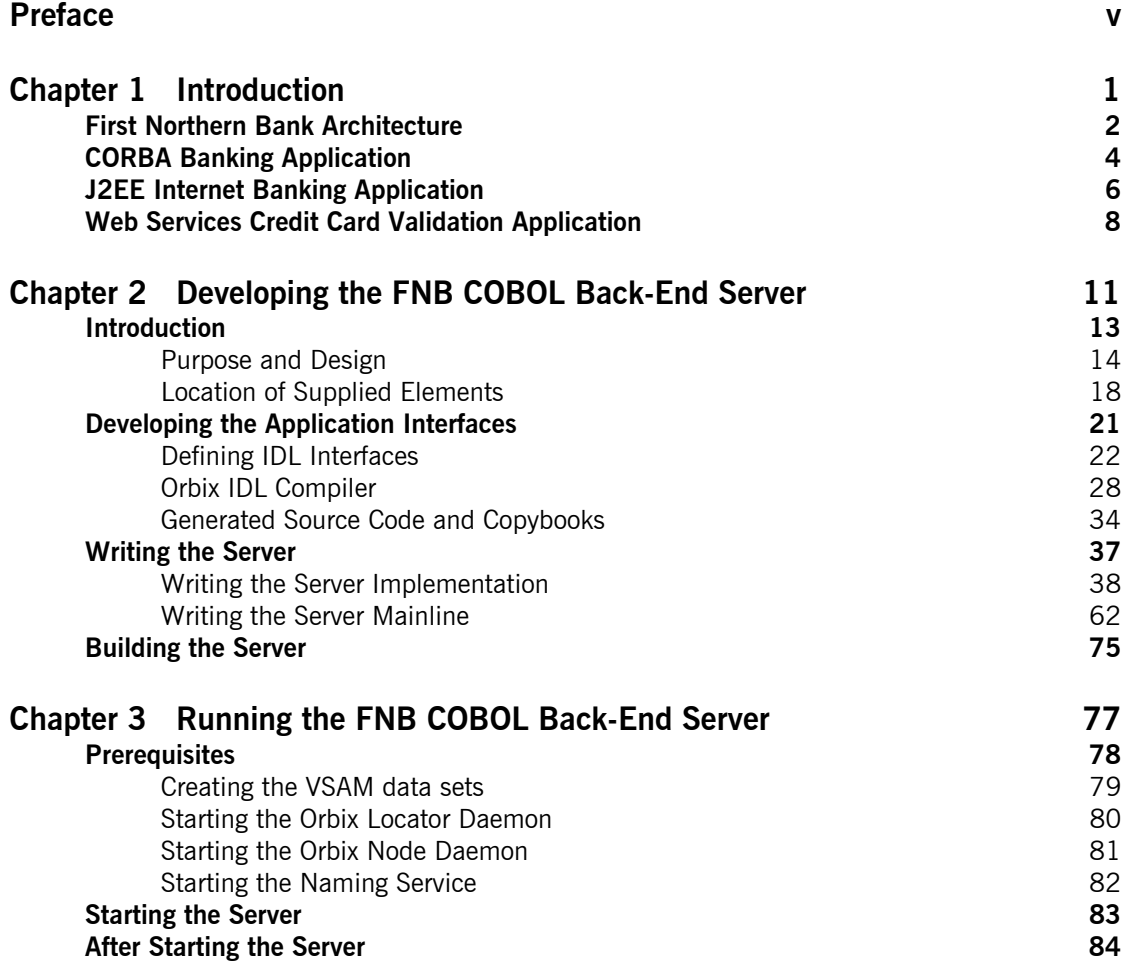

CONTENTS

# <span id="page-4-0"></span>Preface

Orbix provides a demonstration called First Northern Bank (FNB) that integrates CORBA, J2EE, and Web services components. This guide is intended for use when running the FNB demonstration with the FNB COBOL back-end server supplied with Orbix Mainframe. It provides an introductory overview of the entire FNB demonstration in terms of the technologies it supports, but focuses specifically on the development and running of the FNB COBOL back-end server.

This document is intended as an addendum or complement to the core FNB documentation set that is supplied with Orbix. For full details of the development and management of the front-end and middle-tier components of the FNB demonstration, see the core FNB documentation set at [http://www.iona.com/support/docs/orbix/6.1/tutorials.xml](http://www.iona.com/support/docs/e2a/asp/6.0/tutorials.xml).

If you need help with this or any other IONA products, contact IONA at [support@iona.com](mailto:support@iona.com). Comments on IONA documentation can be sent to [docs-support@iona.com](mailto:docs-support@iona.com).

**Audience** Chapter 1 is intended for anyone who wants to familiarize with the overall architecture of the FNB demonstration.

> Chapters 2 and 3 are intended for COBOL application programmers who want to develop and run CORBA applications on OS/390. The prerequisites are a good knowledge of COBOL and familiarity with basic CORBA concepts. See the *Mainframe Concepts Guide* for more details of basic CORBA concepts.

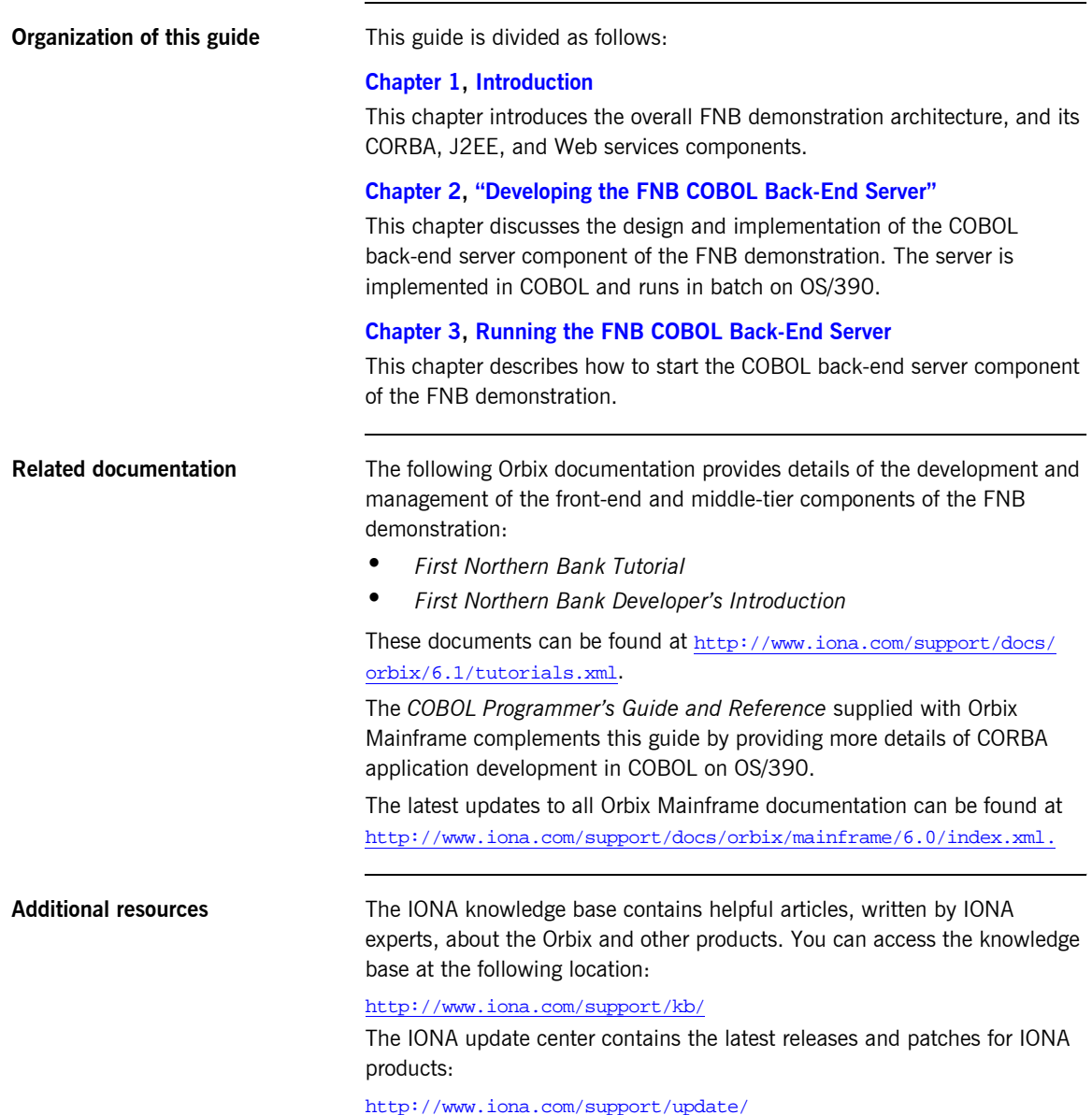

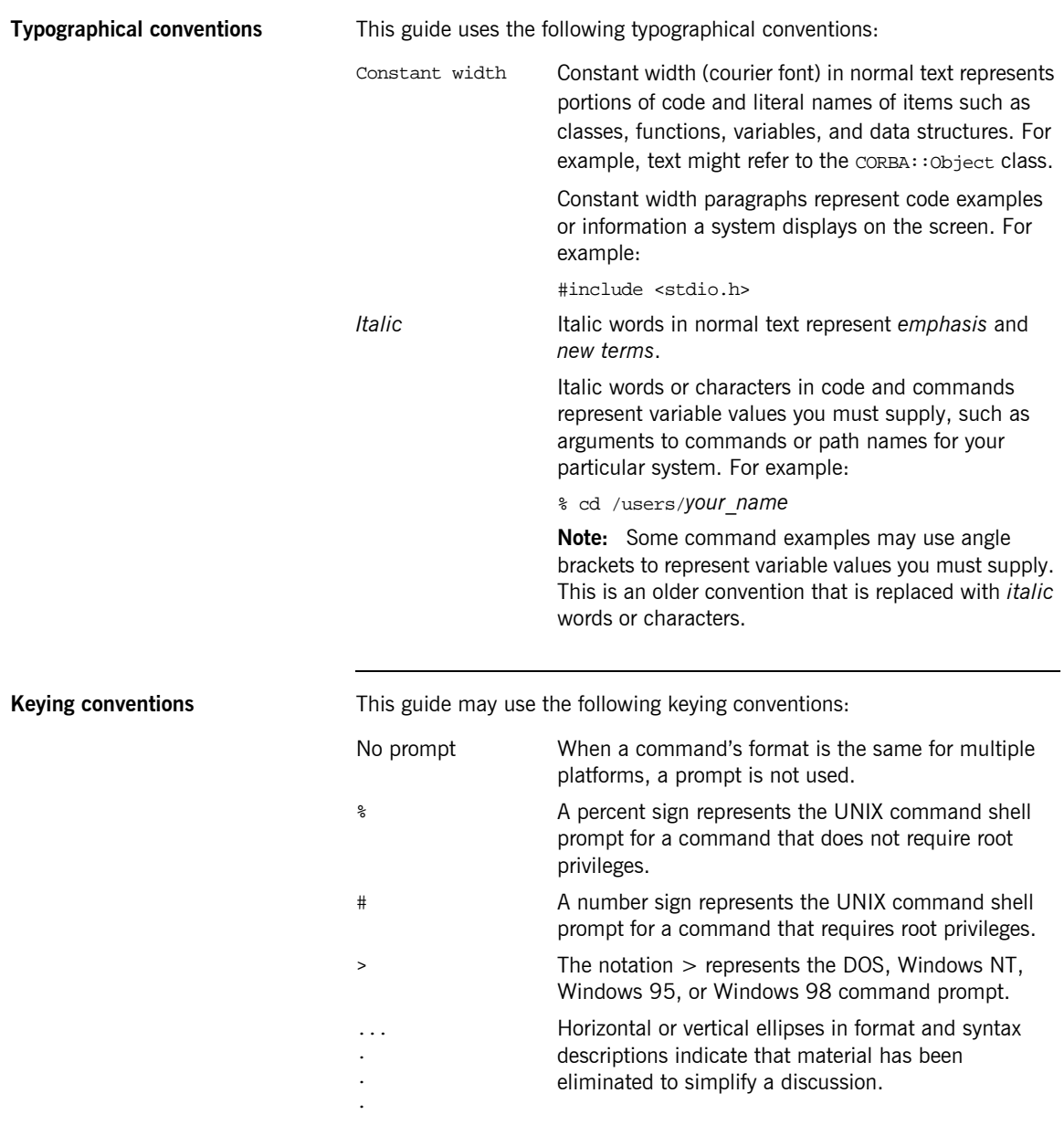

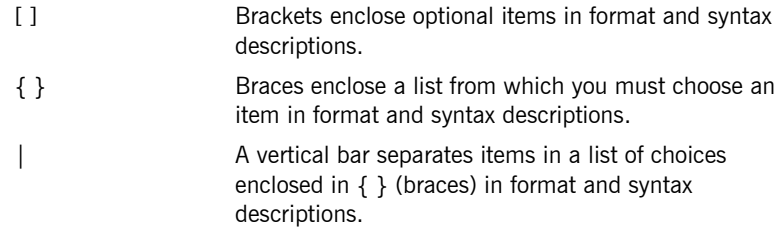

# <span id="page-8-1"></span><span id="page-8-0"></span>Introduction

*Orbix provides a demonstration called First Northern Bank (FNB) that integrates CORBA, J2EE, and Web services components. This guide is intended for use when running the FNB demonstration with the FNB COBOL back-end server that is supplied with Orbix Mainframe. This chapter introduces the overall FNB demonstration architecture, and its CORBA, J2EE, and Web services components.*

**In this chapter** This chapter discusses the following topics:

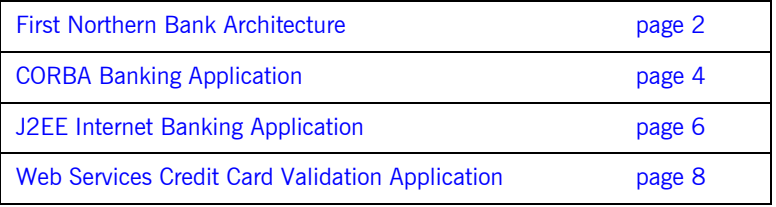

## <span id="page-9-0"></span>**First Northern Bank Architecture**

**Overview** This section describes the high-level architecture of the new FNB system, and gives a brief overview of its components. It includes the following topics:

- **•** "FNB architecture".
- **•** "CORBA banking".
- **•** "J2EE internet banking".
- **•** "Web services credit card validation".

<span id="page-9-2"></span>**FNB architecture** [Figure 1](#page-9-1) shows the overall FNB demonstration system architecture.

FNB血 Corporate Network-------

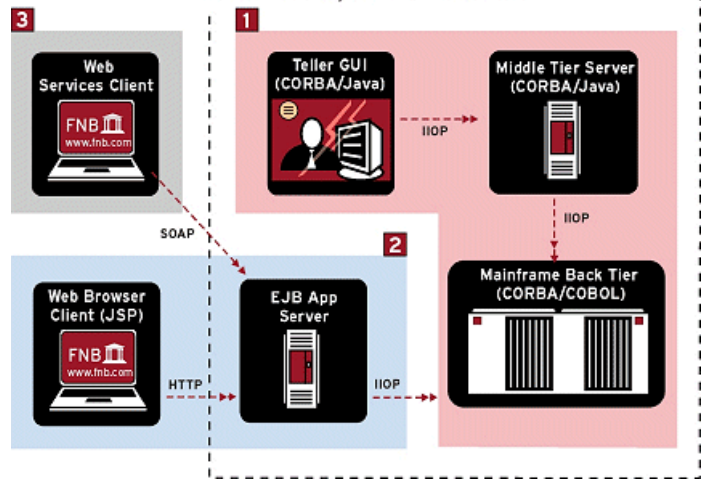

**Figure 1:** *FNB System Architecture*

<span id="page-9-1"></span>The main components in [Figure 1](#page-9-1) are as follows:

- 1. CORBA core banking.
- 2. J2EE Internet banking.

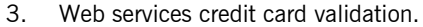

<span id="page-10-2"></span><span id="page-10-1"></span><span id="page-10-0"></span>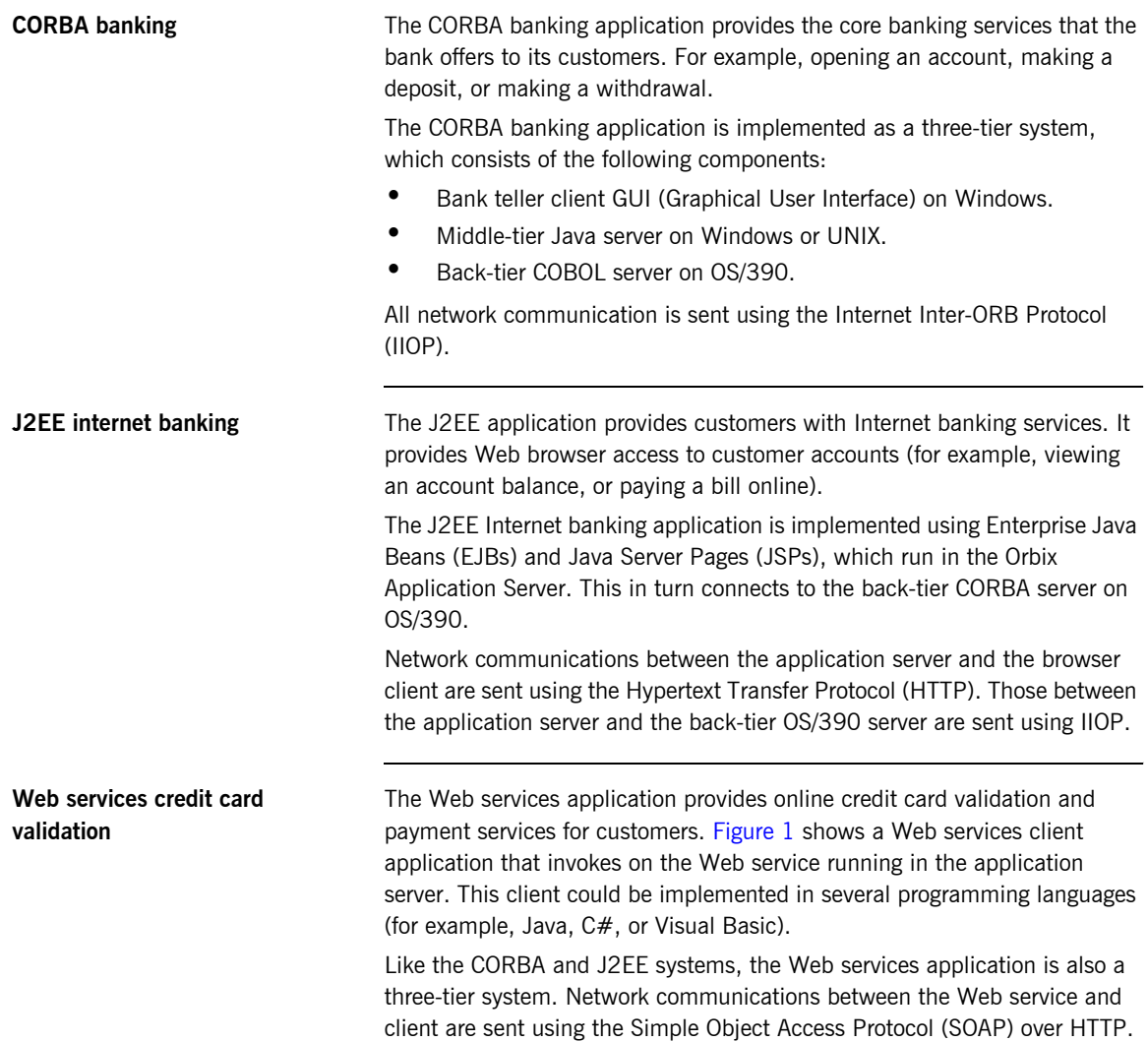

# <span id="page-11-0"></span>**CORBA Banking Application**

**Overview** This section describes the CORBA core banking application in more detail. It includes the following topics:

- **•** "CORBA bank architecture".
- **"Bank teller GUI client"**.
- **"Middle-tier CORBA server".**
- **"Back-tier CORBA server".**

<span id="page-11-2"></span>**CORBA bank architecture** [Figure 2](#page-11-1) shows the architecture of the three-tier CORBA banking application.

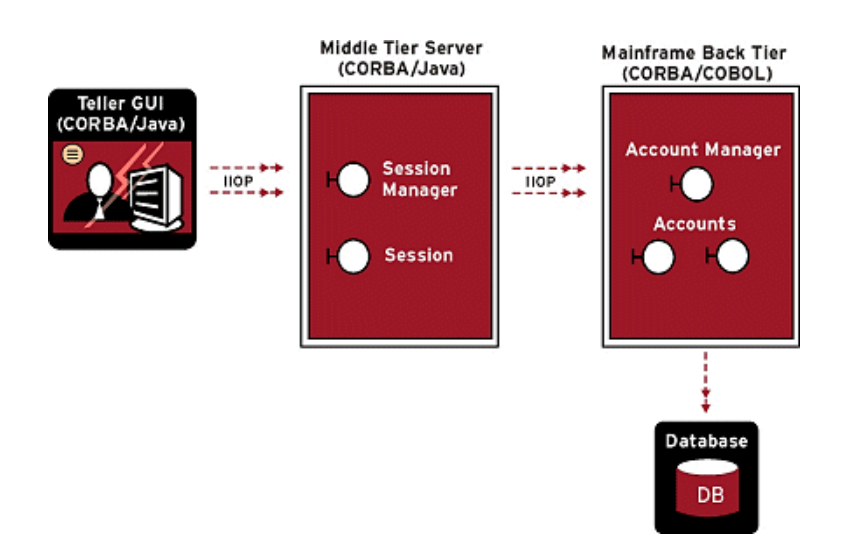

<span id="page-11-1"></span>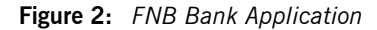

The main components in [Figure 2](#page-11-1) are as follows:

- **ï** Front-tier client used by bank teller (Java GUI).
- **ï** Middle-tier business architecture (CORBA Java server).
- **ï** Back-tier mainframe system (CORBA COBOL server) using VSAM files.

<span id="page-12-2"></span><span id="page-12-1"></span><span id="page-12-0"></span>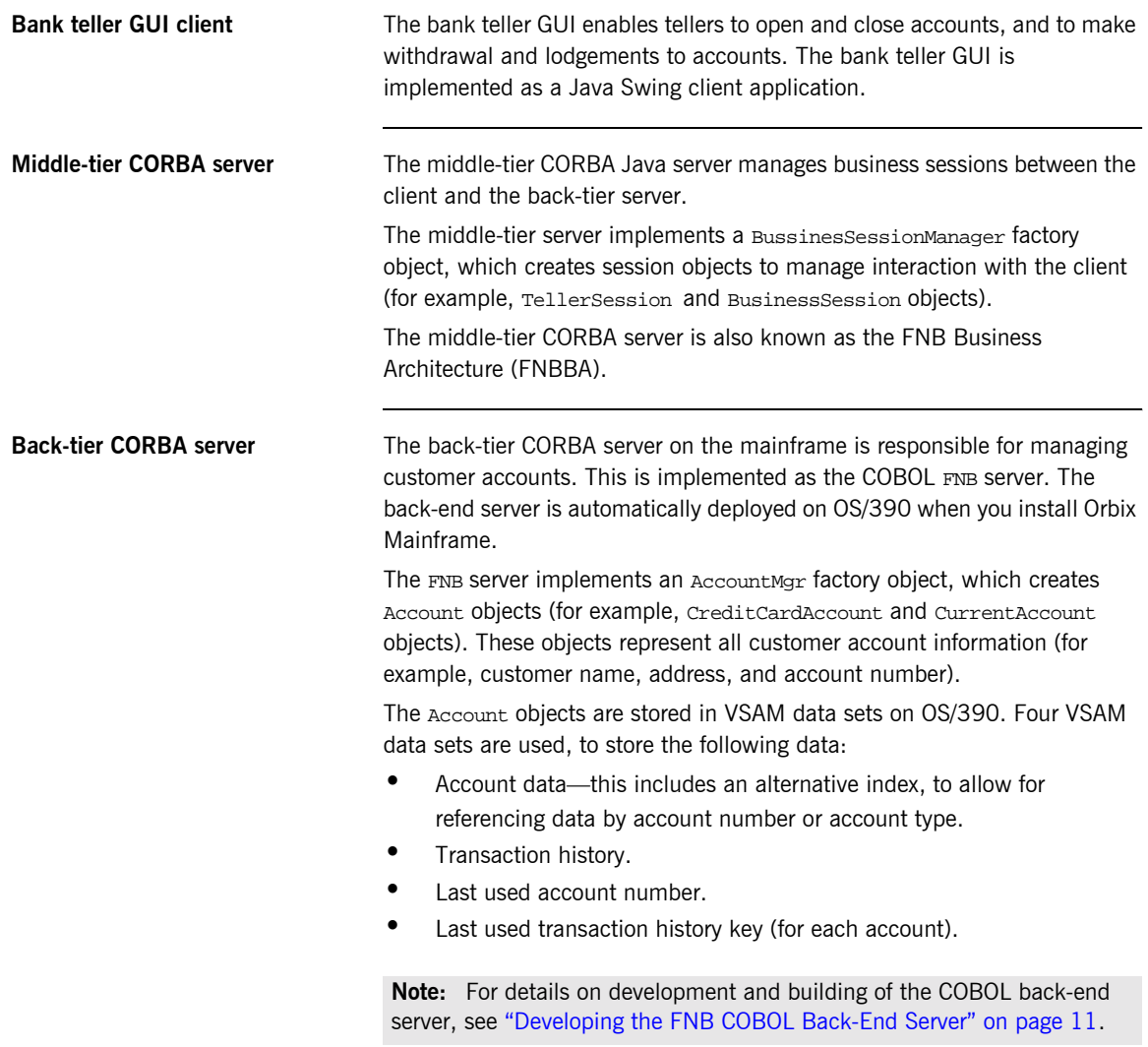

# <span id="page-13-0"></span>**J2EE Internet Banking Application**

**Overview** This section describes the J2EE Internet banking application and its components in more detail. It includes the following topics:

- **•** "Internet banking architecture".
- **•** "Web browser client".
- **•** "J2EE application server".
- **<sup>•</sup>** *i*Cloudscape database".
- **"Back-tier CORBA server".**

<span id="page-13-2"></span>**Internet banking architecture** [Figure 3](#page-13-1) shows the architecture of the three-tier J2EE Internet banking application.

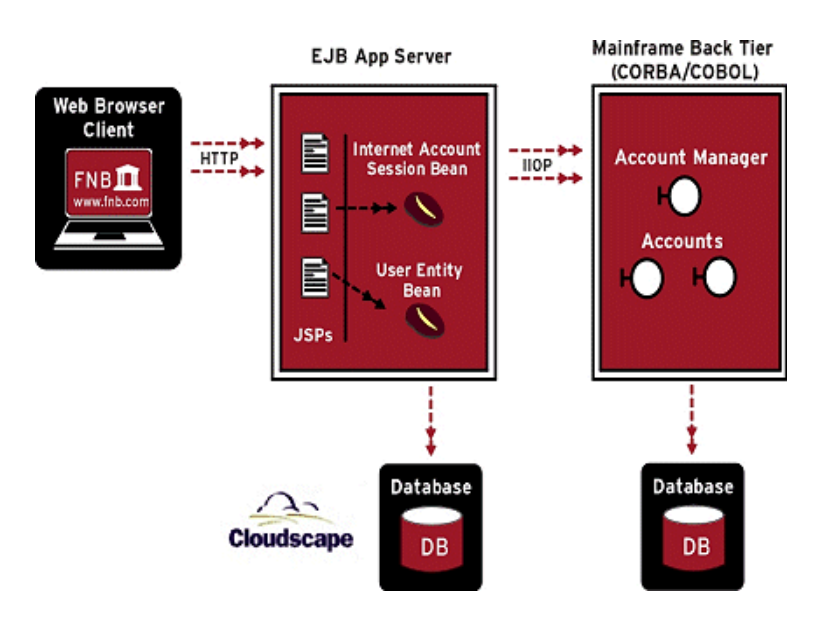

<span id="page-13-1"></span>**Figure 3:** *FNB Internet Banking Application*

The main components in [Figure 3](#page-13-1) are as follows:

<span id="page-14-3"></span><span id="page-14-2"></span><span id="page-14-1"></span><span id="page-14-0"></span>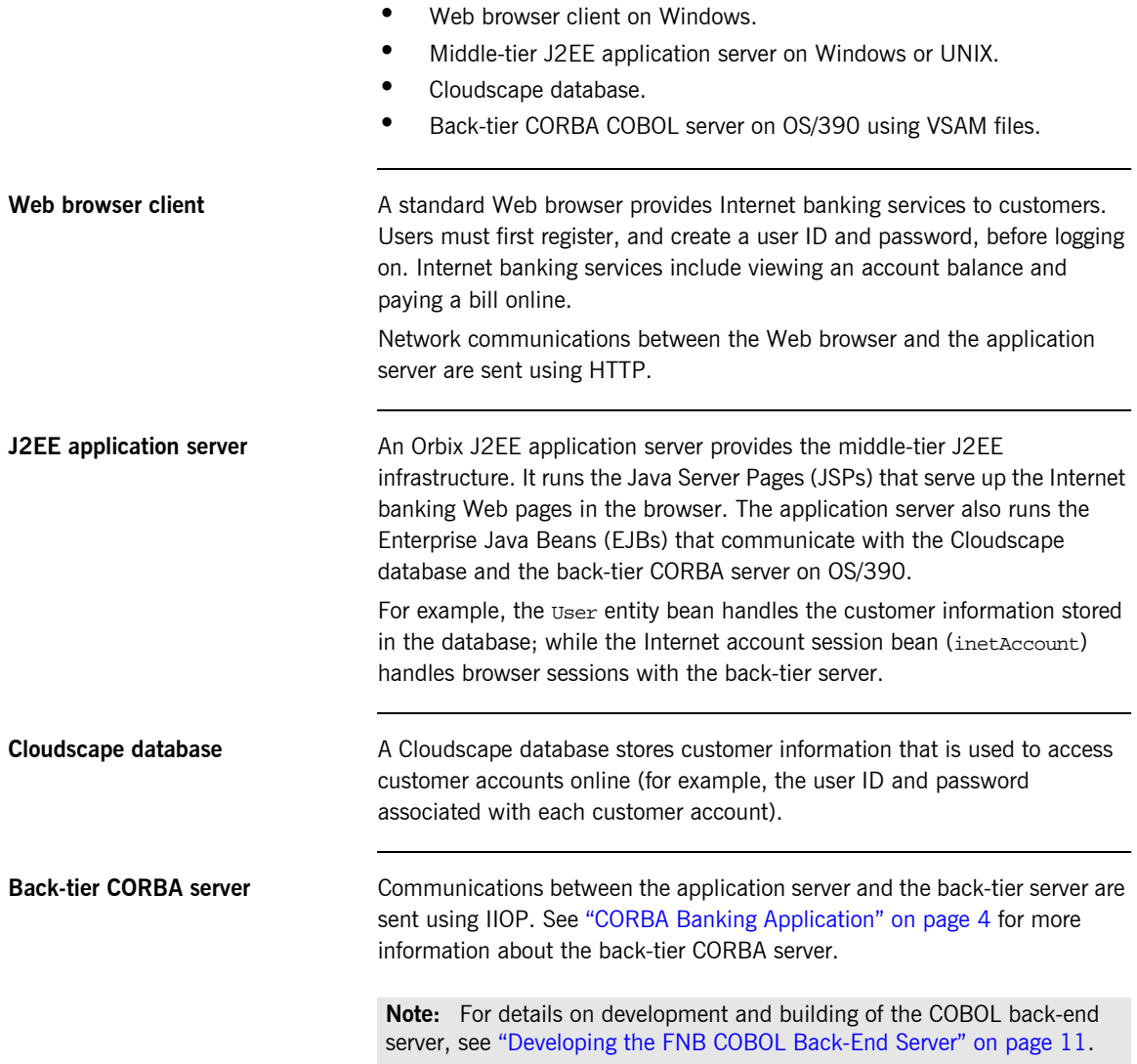

# <span id="page-15-0"></span>**Web Services Credit Card Validation Application**

**Overview** This section describes the Web services credit card application and its components in more detail. It includes the following topics:

- $\bullet$  "Credit card validation architecture".
- **<sup>•</sup>** *"J2EE application server"*.
- **•** "J2EE application server".
- **"Orbix XMLBus".**
- **\*** "Back-tier CORBA server".

<span id="page-15-2"></span>**Credit card validation architecture** [Figure 4](#page-15-1) shows the architecture of the three-tier credit card validation application.

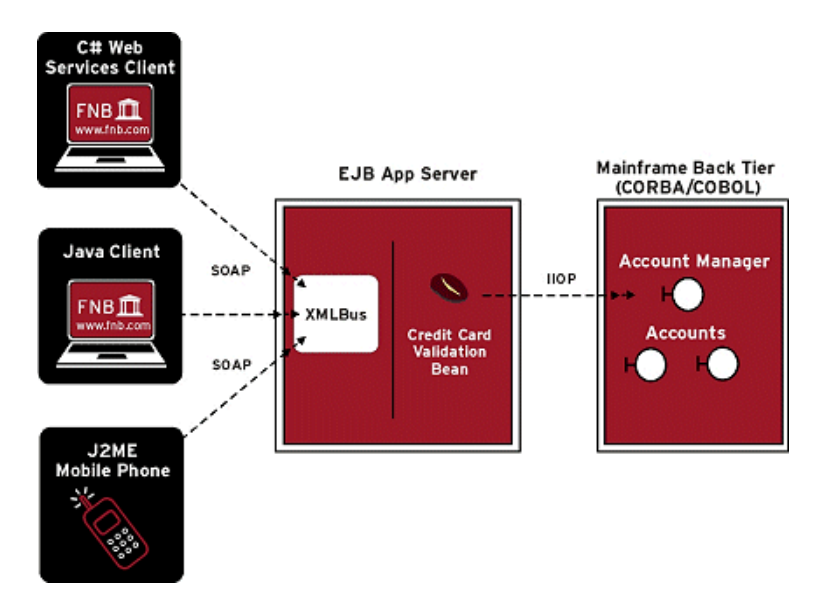

<span id="page-15-1"></span>**Figure 4:** *FNB Credit Card Validation Application*

The main components in [Figure 4](#page-15-1) are as follows:

- **ï** Web services clients on Windows.
- **ï** Middle-tier J2EE application server on Windows or UNIX.
- **ï** Orbix XMLBus.
- **Back-tier CORBA COBOL server.**

<span id="page-16-2"></span><span id="page-16-1"></span><span id="page-16-0"></span>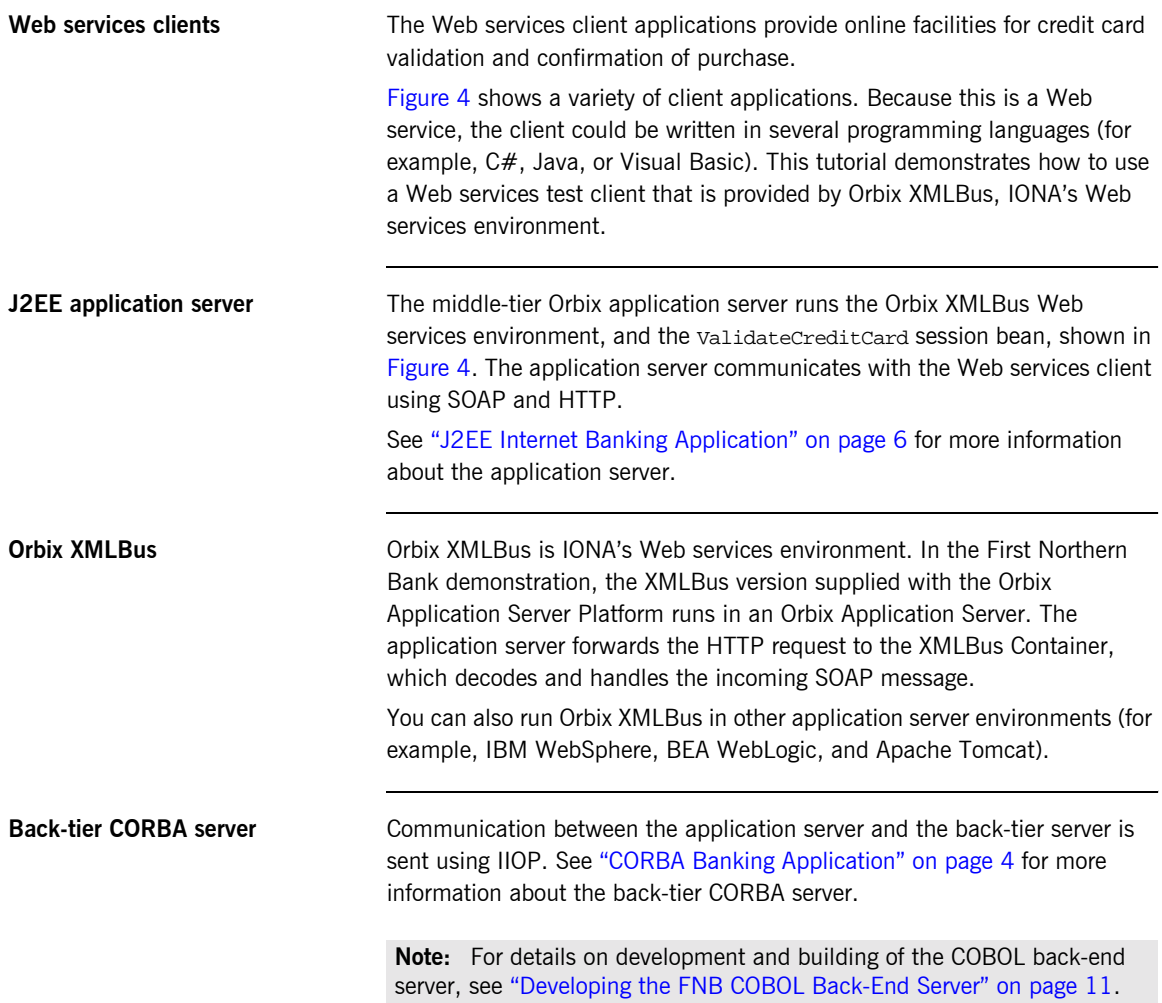

CHAPTER 1 | **Introduction**

## CHAPTER 2

# <span id="page-18-1"></span><span id="page-18-0"></span>Developing the FNB COBOL Back-End Server

*This chapter discusses the design and implementation of the COBOL back-end server component of the First Northern Bank (FNB) demonstration. The server is implemented in COBOL and runs in batch on OS/390.*

**In this chapter** This chapter discusses the following topics:

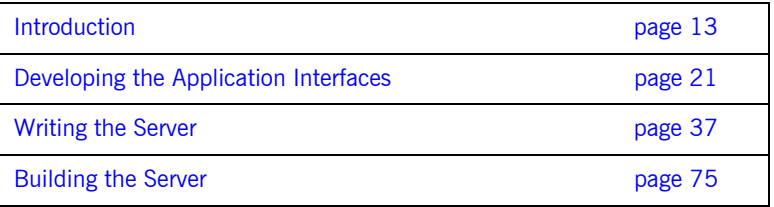

**Note:** For more details about CORBA application development in COBOL on OS/390 see the *COBOL Programmerís Guide and Reference*. For more details of the development of the front-end and middle-tier components of the FNB demonstration see the *First Northern Bank Developerís Introduction* supplied on the Orbix Documentation CD, or online at: [h](http://www.iona.com/support/docs/e2a/asp/5.1/tutorials.xml)ttp://www.iona.com/support/docs/orbix/6.1/tutorials.xml.

# <span id="page-20-0"></span>**Introduction**

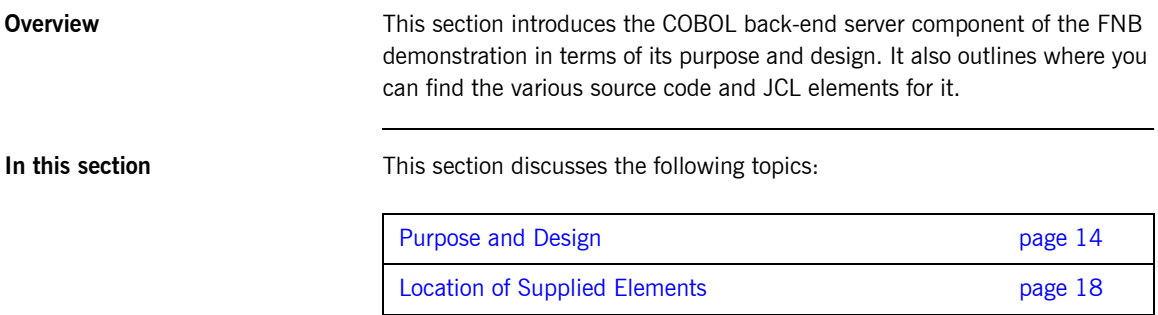

## <span id="page-21-0"></span>**Purpose and Design**

**Overview** This subsection provides an overview of the purpose and design of the COBOL back-end server component of the FNB demonstration. It discusses the following topics:

- **•** "Purpose" on page 14.
- **•** "CORBA object types" on page 15.
- *"AccountMgr object"* on page 15.
- *"Account objects" on page 15.*
- **•** "CurrentAccount objects" on page 16.
- **<sup>•</sup>** "CreditCardAccount objects" on page 16.

<span id="page-21-1"></span>**Purpose** The purpose of the back-end server is to provide the basic business objects for the bank application—in this demonstration, Account objects. It accepts and processes requests from the middle-tier FNB Business Architecture across the network.

The back-end server has the following general characteristics:

- **•** Provides close integration with persistent storage—the CORBA back-end server consists of a wrapper around a database that stores the business data.
- Provides an implementation of Account CORBA objects-the account data thus becomes accessible to other distributed applications.
- **•** Ignores presentation requirements—the back-end server is not concerned with the way in which clients access and use the Account objects. This is left to other parts of the distributed application.

<span id="page-22-0"></span>**CORBA object types** [Figure 5](#page-22-3) shows the inheritance hierarchy for the object types implemented in the COBOL back-end server. There is a corresponding interface of the same name defined for each of the object types shown (see "Developing the Application Interfaces" on page 21 for more details).

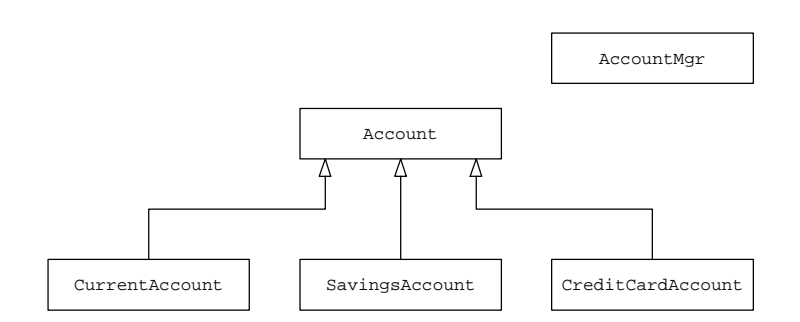

**Figure 5:** *Inheritance Hierarchy for Account Object Types*

**Note:** This version of the FNB COBOL back-end server does not implement the SavingsAccount objects.

<span id="page-22-3"></span><span id="page-22-1"></span>**AccountMgr object** A single AccountMgr factory object is created, based on the AccountMgr interface. A factory object is an object that creates instances of other object types. The Account Mar factory object is used to manage and provide access to the Account objects. The AccountMgr factory object is needed to:

- **•** Create new Account objects.
- **•** Find existing Account objects-two alternative search methods are supported:
	- Lookup by account number.
	- ♦ Listing all accounts of a particular type.

<span id="page-22-2"></span>**Account objects As shown in [Figure 5 on page 15](#page-22-3), the Account interface is (in CORBA)** terms) an *abstract base interface* from which other, *concrete* interfaces derive. An abstract base interface is not used directly to implement CORBA objects. Instead, the interfaces that derive from the base interface inherit all

<span id="page-23-0"></span>the elements of it. Therefore, an object that implements a derived interface can accept invocations on any of the elements of the derived interface and the base interface. A number of attributes are defined on the base Account interface: **ï** Account number. Owner details (name and address). **ï** A list of recent transactions. Methods are also defined on the base Account interface, as follows: **ï** Deposit and withdraw cash. **ï** Transfer money in or out of the account. **CurrentAccount objects** Any CurrentAccount object is based on the CurrentAccount interface. The following attribute is defined on the CurrentAccount interface: **ï** Current overdraft limit. The following method is also defined: **ï** Request approval for a new overdraft limit. Because the CurrentAccount interface derives from the Account interface, any CurrentAccount object can accept invocations on all the attributes and methods of both the CurrentAccount and Account interface **CreditCardAccount objects** Any CreditCardAccount object is based on the CreditCardAccount interface. The following attributes are defined on the CreditCardAccount interface: **ï** Credit limit. **ï** Interest rate on overdue payments. The following methods are also defined: **ï** Authorize an amount of money to be spent. **\*** Make a purchase, based on an authorization code. Calculate the interest due on late payments. Because the CreditCardAccount interface derives from the Account interface, any CreditCardAccount object can accept invocations on all the attributes and methods of both the CreditCardAccount and Account

<span id="page-23-1"></span>interface.

**COBOL and interface inheritance** COBOL for OS/390 does not support the concept of IDL interface inheritance. To cater for this, and to avoid having to duplicate code in the implementation of all methods that are inherited from the base Account interface, the FNB COBOL server implementation implements each base interface method only once, and has the derived interface methods calling the implemented base methods by means of PERFORM statements.

> This should not be seen as a standard or even recommended way of overcoming interface inheritance restrictions within COBOL, but it is one possible tradeoff between theory and common sense design in a language that does not support interface inheritance on OS/390.

This approach to implementing the FNB server, however, works only under the premise that the base Account methods should not be called directly by the client. For this reason, the implementation code for any base method does not include direct calls to COAGET or COAPUT. See "Writing the Server [Implementationî on page 38](#page-45-0) for more details. See the preface of the *COBOL Programmerís Guide and Reference* for details of supported compilers.

## <span id="page-25-0"></span>**Location of Supplied Elements**

**Overview All the source code and JCL components needed to create and run the** COBOL back-end server for the FNB demonstration have been provided with your Orbix Mainframe installation. This subsection provides an overview of these components. It discusses the following topics:

- **\*** "Location of supplied code and JCL" on page 18.
- **\*** "Location of supplied copybooks" on page 19.

<span id="page-25-1"></span>**Location of supplied code and JCL** [Table 1](#page-25-2) provides a summary of the supplied code elements and JCL components that are relevant to the FNB COBOL demonstration (where orbixhlq represents your installation's high-level qualifier). Apart from site-specific changes to some JCL, these do not require editing.

<span id="page-25-2"></span>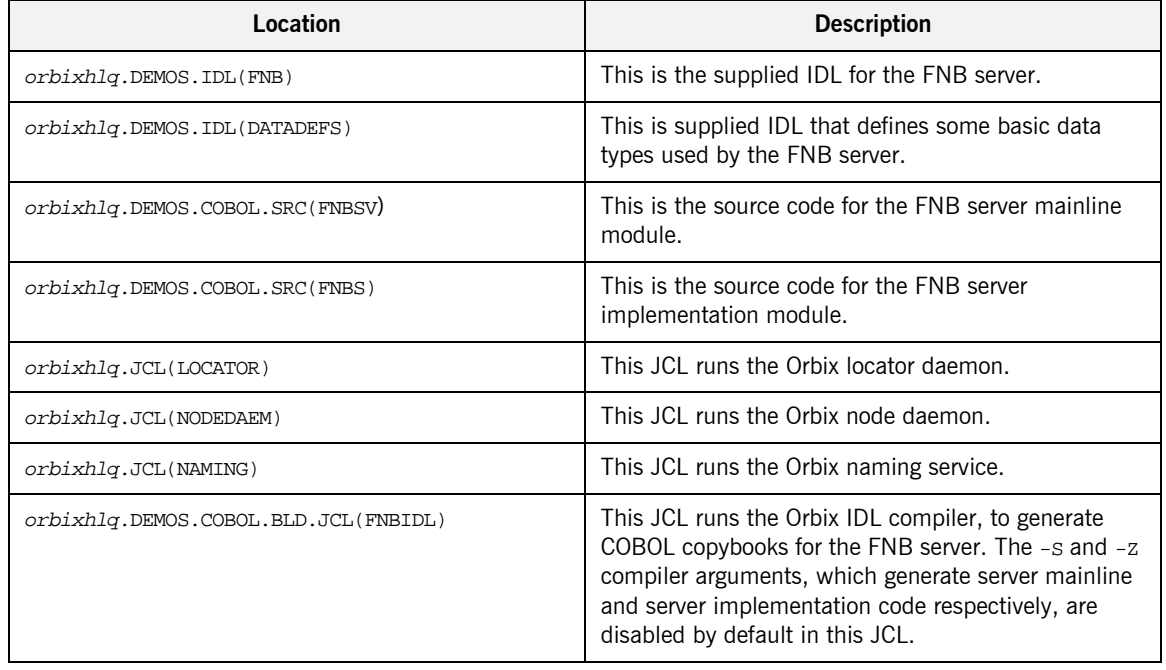

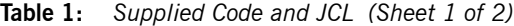

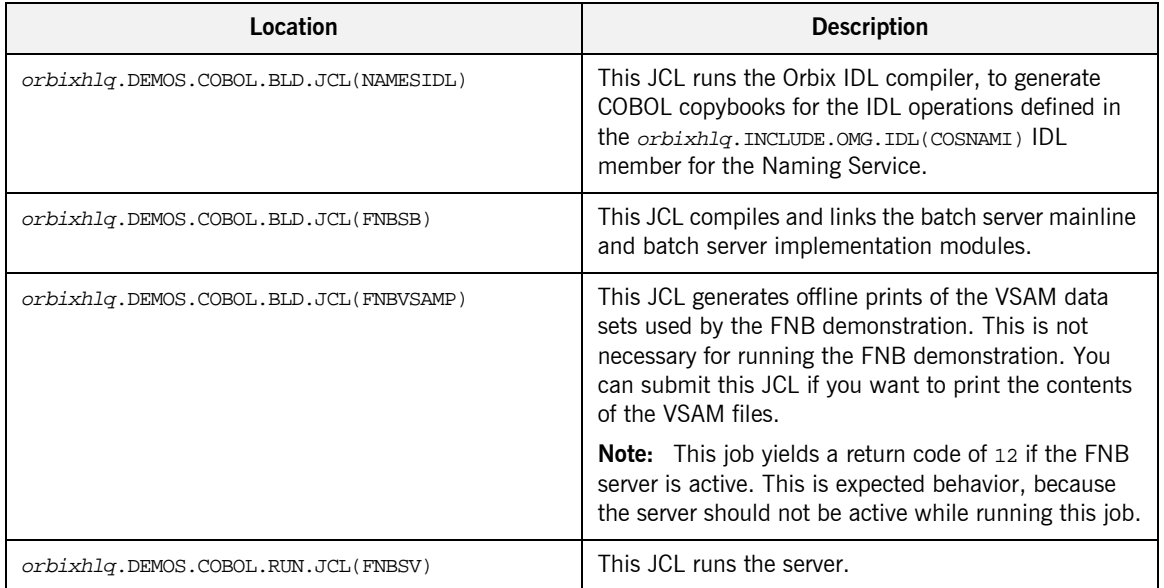

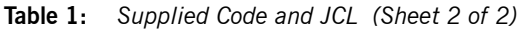

<span id="page-26-0"></span>

**Location of supplied copybooks** [Table 2](#page-26-1) provides a summary in alphabetic order of the various copybooks supplied with your Orbix Mainframe installation that are relevant to this batch server demonstration. Again,  $orbixh1q$  represents your installation's high-level qualifier.

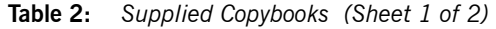

<span id="page-26-1"></span>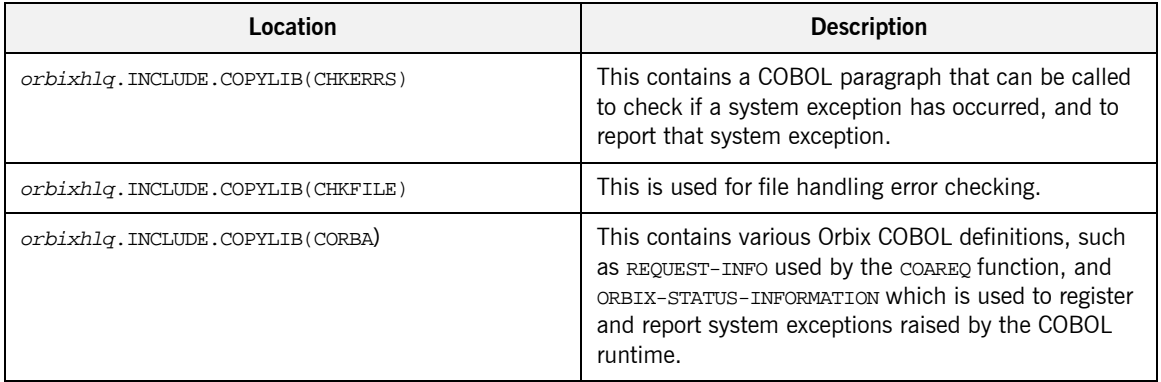

| Location                           | <b>Description</b>                                                                                                    |
|------------------------------------|----------------------------------------------------------------------------------------------------|
| orbixhlq.INCLUDE.COPYLIB(CORBATYP) | This contains the COBOL typecode representation for<br>IDL basic types.                                                                                                    |
| orbixhlq.INCLUDE.COPYLIB(FNBACCNO) | This is specific to the FNB demonstration. It defines<br>the layout of the account number records used in this<br>demonstration.                                                                                                    |
| orbixhlq.INCLUDE.COPYLIB(FNBRECS)  | This is specific to the FNB demonstration. It defines<br>the layout of the account records, transaction account<br>history records, and transaction number records used<br>in this demonstration.                                                                                                    |
| orbixhlq.INCLUDE.COPYLIB(IORFD)    | This contains the COBOL FD statement entry for file<br>processing, for use with the COPYREPLACING<br>statement.                                                                                                    |
| orbixhlq.INCLUDE.COPYLIB(IORSLCT)  | This contains the COBOL SELECT statement entry for<br>file processing, for use with the COPYREPLACING<br>statement.                                                                                                    |
| orbixhlq.INCLUDE.COPYLIB(PROCPARM) | This contains the appropriate definitions for a COBOL<br>program to accept parameters from the JCL for use<br>with the ORBARGS API (that is, the argument-string<br>parameter).                                                                                                    |
| orbixhlq.DEMOS.COBOL.COPYLIB       | This PDS is used to store all batch copybooks<br>generated when you run the JCL to run the Orbix IDL<br>compiler for the supplied demonstrations. It also<br>contains copybooks with Working Storage data<br>definitions and Procedure Division paragraphs for use<br>with the bank, naming, and nested sequences<br>demonstrations. |

**Table 2:** *Supplied Copybooks (Sheet 2 of 2)*

**Checking JCL components** When creating the FNB COBOL back-end application, check that each step involved within the separate JCL components completes with a condition code of zero. If the condition codes are not zero, establish the point and cause of failure. The most likely cause is the site-specific JCL changes required for the compilers. Ensure that each high-level qualifier throughout the JCL reflects your installation.

# <span id="page-28-0"></span>**Developing the Application Interfaces**

**Overview** This section describes how to develop the interfaces to the objects that are to be implemented in the FNB server. It first describes the IDL interfaces on which the FNB objects are based. It then describes how to generate COBOL source and copybooks from these IDL interfaces, and provides a description of the various members generated.

**In this section** This section discusses the following topics:

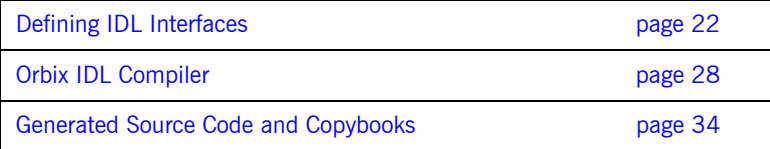

## <span id="page-29-0"></span>**Defining IDL Interfaces**

<span id="page-29-3"></span><span id="page-29-2"></span><span id="page-29-1"></span>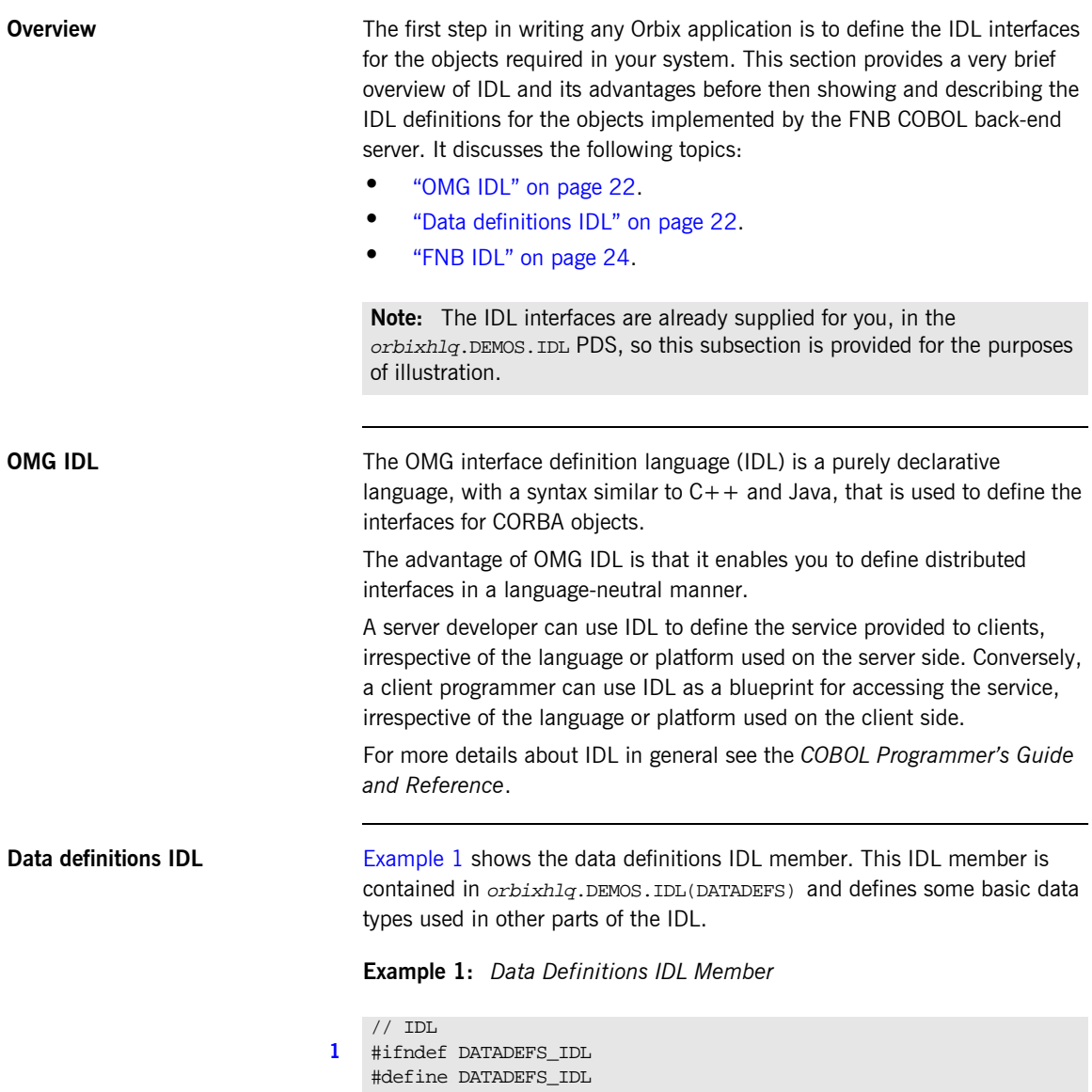

## **Example 1:** *Data Definitions IDL Member*

```
2 typedef long accountNum;
3 typedef sequence<accountNum> accountNumList;
```
#endif // DATADEFS\_IDL

The preceding code can be explained as follows:

<span id="page-30-0"></span>1. An IDL member can contain preprocessor macros, similar to the C and  $C++$  languages. The start of a macro is signalled by a  $#$  character at the beginning of a line.

In this example, the #ifndef, #define, and #endif preprocessor macros guard against multiple inclusion of this file into other IDL members.

- <span id="page-30-1"></span>2. The typedef construction is grammatically similar to typedef in C and  $C++$ . In this example, accountNum becomes a synonym for the IDL long type (32-bit signed integer).
- <span id="page-30-2"></span>3. This line defines a *sequence type*, accountNumList, defined as an unbounded sequence of integers, accountNum. A sequence is similar to a one-dimensional array except that its length can be arbitrary. For example, the IDL-to-COBOL mapping specifies that for the purposes of mapping an IDL unbounded sequence to COBOL, a group item is created to hold one element of the sequence, and a supporting group item is also created. The supporting group item contains data definitions that define the maximum number of elements for the sequence, the number of elements currently populated in the sequence, the actual data associated with each element, and the typecode associated with the sequence.

Because the elements of a sequence are not directly accessible, you can call SEQSET to copy the supplied data into the requested element of the sequence, and SEQGET to provide access to a specific element of

the sequence. Because an unbounded sequence is a dynamic type, memory must be allocated for it at runtime, by calling SEQALLOC.

**Note:** See the *COBOL Programmerís Guide and Reference* for more details of IDL-to-COBOL mapping rules, SEQGET, SEQSET, and SEQALLOC.

<span id="page-31-1"></span><span id="page-31-0"></span>**FNB IDL** [Example 2](#page-31-1) shows the main IDL member used by the FNB COBOL back-end server. This IDL member is contained in *orbixhlq*.DEMOS.IDL(FNB) and defines all the CORBA interfaces implemented by the back-end server.

**Example 2:** *FNB IDL Member (Sheet 1 of 3)*

```
// IDL#ifndef FNB_IDL
   #define FNB_IDL
1 #include "DATADEFS"
   // Exceptions raised in this file
2 module bankobjects {
3 exception INSUFFICIENT FUNDS {};
        exception CANNOT_CLOSE_ACCOUNT {};
       exception ACCOUNT DOESNT EXIST \{\}\exception FAILED TO AUTHORIZE \{\};
4 struct address {
           string address 1;
            string address_2;
            string address_3;
        };
        // Stucture to hold information on what a customer
        // is doing with the bank
        struct BankTransaction {
            short id;
            string date;
            string record_type;
            string value;
        };
5 typedef sequence<BankTransaction> AccountTransactions;
6 interface Account;
```
**Example 2:** *FNB IDL Member (Sheet 2 of 3)*

```
7 interface AccountMgr {
 8 8 Account openAccount ( in accountNum accountNumber)
                 raises (ACCOUNT_DOESNT_EXIST);
             Account newAccount (in string accountType);
             void closeAccount (in accountNum accountNumber )
                 raises (CANNOT_CLOSE_ACCOUNT);
             accountNumList getCurrentAccountList ();
             accountNumList getCreditCardList ();
          };
          interface Account {
 9 1 readonly attribute accountNum accountnumber;
            readonly attribute address addr;
             readonly attribute string accountType;
10 attribute string firstname;
             attribute string lastname;
             readonly attribute float accountBalance;
             readonly attribute AccountTransactions
                recentTransactions;
             // Update methods
             boolean makeLodgement (in float amount );
             boolean withdrawFunds (in float amount)
               raises (INSUFFICIENT_FUNDS);
             boolean updateAddress (in address newAddress);
             void transferFundsIn (in float amount );
             void transferFundsOut (in float amount )
               raises (INSUFFICIENT_FUNDS);
              // Admin stuff
             void sendStatement ();
         };
11 interface CurrentAccount : Account {
             readonly attribute float overdraftLimit;
              // Account maintenace routines
             boolean approveNewOverdraft (in float amount);
          };
```
**Example 2:** *FNB IDL Member (Sheet 3 of 3)*

```
 interface SavingsAccount : Account {
    };
    typedef short authorizationCode;
    interface CreditCardAccount : Account {
        attribute float limit;
        attribute float interest_rate;
        // Calculate how much interest is owed on this account
        float calculateInterest ();
        // Basic operations on a credit card
        authorizationCode authoriseAmount (in float amount)
          raises (FAILED_TO_AUTHORIZE);
        boolean makePurchase (in string vendor, in float amount,
                         in authorizationCode auth code);
    };
}; // Module
#endif //ACCOUNT_IDL
```
The preceding code can be explained as follows:

- <span id="page-33-0"></span>1. Definitions from the DATADEFS IDL member (see "Data definitions IDL" [on page 22\)](#page-29-3) are included in this file by calling the #include preprocessor macro.
- <span id="page-33-1"></span>2. The definitions in the FNB IDL member are enclosed within the bankobjects module. An IDL module is a scoping mechanism for IDL. All the entities defined in the scope of the bankobjects module gain bankobjects:: as a prefix. For example, bankobjects::Account is the fully scoped identifier for the Account interface.
- <span id="page-33-2"></span>3. This line and the following lines define some IDL *user exception* types. The exception definitions shown here have an empty body,  $\{\}$ , because there is no data associated with these user exceptions.
- <span id="page-33-3"></span>4. The syntax for declaring an IDL struct is similar to the syntax of a  $C++$  struct.

For example, the address struct type contains three strings corresponding to the three fields of an address, address\_1, address\_2, and address\_3.

- <span id="page-34-0"></span>5. The typedef declares an unbounded sequence, AccountTransactions, that holds a list of BankTransaction structs. A sequence should always be declared using a typedef construction.
- <span id="page-34-1"></span>6. This is an example of a forward declaration of an interface, Account. This enables the Account interface to be referenced before it is defined. The actual definition of the Account interface appears further on.
- <span id="page-34-2"></span>7. This line introduces the definition of an IDL interface, AccountMgr. Interfaces are the most important sort of definition in IDL. An IDL interface defines the attributes and operations for CORBA objects of a particular type.
- <span id="page-34-3"></span>8. This line shows an example of an *IDL operation*, openAccount(). A raises() clause introduces the list of user exceptions that can be thrown by this operation.
- <span id="page-34-4"></span>9. A readonly attribute in an IDL interface maps to an operation with a -GET- prefix that enables you to retrieve the attribute value..

**Note:** See the *COBOL Programmerís Guide and Reference* for more details of IDL-to-COBOL mapping rules.

- <span id="page-34-5"></span>10. An attribute that is not readonly maps to two operations: one with a -GET- prefix that enables you to retrieve the attribute value, and one with a -SET- prefix that enables you to update the attribute value.
- <span id="page-34-6"></span>11. The CurrentAccount interface inherits from Account. IDL inheritance is indicated using : (that is, a colon). Multiple inheritance is supported in IDL.

## <span id="page-35-0"></span>**Orbix IDL Compiler**

<span id="page-35-2"></span><span id="page-35-1"></span>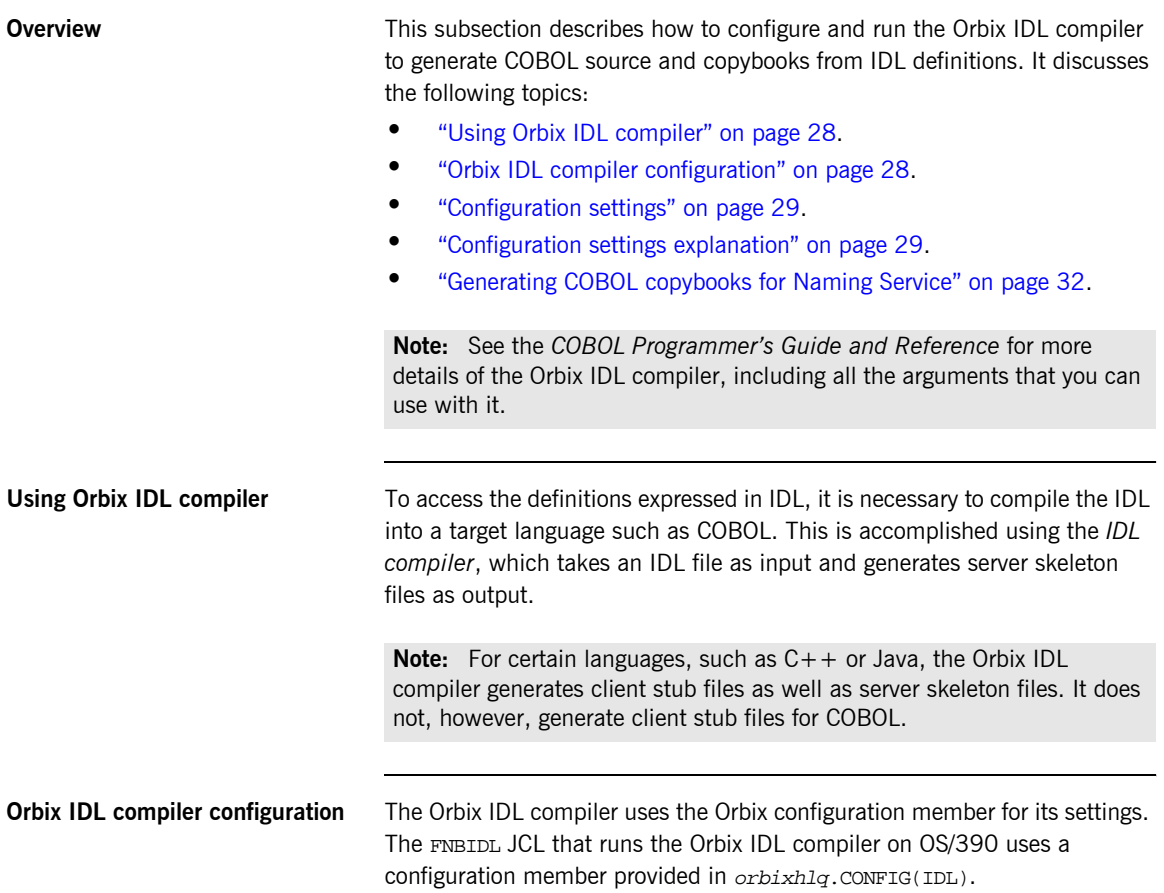
**Configuration settings** The COBOL configuration for the Orbix IDL compiler is listed under Cobol as follows:

```
Cobol
{
    Switch = "cobol";
    ShlibName = "ORXBCBL";
    ShlibMajorVersion = "x";
    IsDefault = "NO";
    PresetOptions = "";
# COBOL source and copybooks extensions
# The default is .cbl, .xxx and .cpy on NT and none for OS/390.
    CobolExtension = "";
    ImplementationExtension = "";
    CopybookExtension = "";
};
```
**Note:** Settings listed with a # are considered to be comments and are not in effect. The default in relation to COBOL source and copybooks extensions is also none for OS/390 UNIX System Services.

<span id="page-36-0"></span>**Configuration settings explanation** The available configuration settings can be explained as follows:

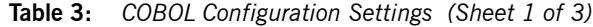

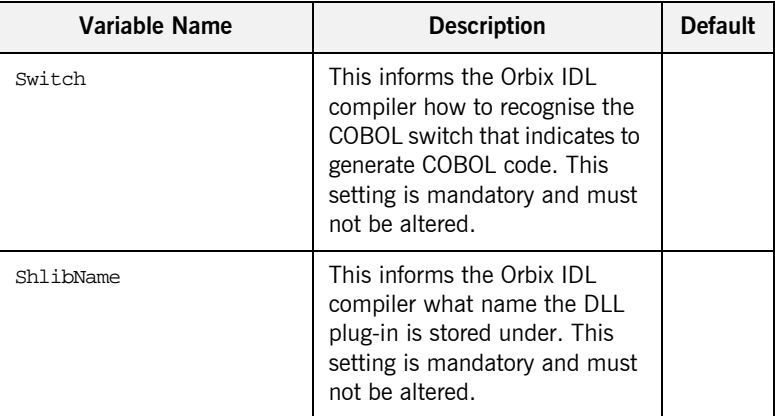

| <b>Variable Name</b>        | <b>Description</b>                                                                                                    | <b>Default</b> |
|-----------------------------|----------------------------------------------------------------------------------------------------|----------------|
| ShlibMajorVersion           | This is the version number of<br>the supplied ShlibName DLL.<br>This setting is mandatory and<br>must not be altered.                                                                                                    |                |
| IsDefault                   | Indicates whether COBOL is<br>the language that the Orbix IDL<br>compiler generates by default<br>from IDL. If this is set to YES,<br>you do not need to specify the<br>-cobol switch when running<br>the compiler.                                                            |                |
| PresetOptions               | The arguments that are passed<br>by default as parameters to the<br>Orbix IDL compiler.                                                                                                    |                |
| CobolExtension <sup>a</sup> | Extension for the server<br>mainline source code file on<br>OS/390 UNIX System Services<br>and Windows NT.                                                                                                    |                |
|                             | Note: This is left blank by<br>default, and you can set it to<br>any value you want. The<br>recommended setting is .cb1.                                                                                                    |                |
| ImplementationExtensiona    | Extension for the server<br>implementation source code<br>filename on OS/390 UNIX<br>System Services and Windows<br>NT. You should copy this to a<br>file with a .cb1 extension, to<br>avoid overwriting any<br>subsequent changes if you run<br>the Orbix IDL compiler again. |                |
|                             | <b>Note:</b> This is left blank by<br>default, and you can set it to<br>any value you want. The<br>recommended setting is .xxx.                                                                                                    |                |

**Table 3:** *COBOL Configuration Settings (Sheet 2 of 3)*

| <b>Variable Name</b>  | <b>Description</b>                                                                                                    | <b>Default</b> |
|-----------------------|----------------------------------------------------------------------------------------------------|----------------|
| CopybookExtensiona    | Extension for COBOL copybook<br>names on OS/390 UNIX<br>System Services and Windows<br>NT.                                      |                |
|                       | <b>Note:</b> This is left blank by<br>default, and you can set it to<br>any value you want. The<br>recommended setting is .cpy. |                |
| MainCopybookSuffix    | Suffix for the main copybook<br>member name.                                                                                    |                |
| RuntimeCopybookSuffix | Suffix for the runtime copybook<br>member name.                                                                                 | X              |
| SelectCopybookSuffix  | Suffix for the select copybook<br>member name.                                                                                  | D              |
| ImplementationSuffix  | Suffix for the server<br>implementation source code<br>member name.                                                             | S              |
| ServerSuffix          | Suffix for the server mainline<br>source code member name.                                                                      | SV             |

**Table 3:** *COBOL Configuration Settings (Sheet 3 of 3)*

a. This is ignored on native OS/390.

**entries**

**Note:** The last five variables in [Table 3](#page-36-0) are not listed by default in orbixhlq.CONFIG(IDL). If you want to change the generated member suffixes from the default values shown in [Table 3](#page-36-0), you must manually enter the relevant variable name and its corresponding value.

**Generating alternative mapping**  The Orbix IDL compiler can take various arguments as parameters. See the *COBOL Programmerís Guide and Reference* for full details of these. One of these arguments,  $-M$ , allows you to set up an alternative mapping scheme for data names. By default, the Orbix IDL compiler generates COBOL data names based on fully scoped interface names. This can lead to unwieldy and possibly truncated identifier names.

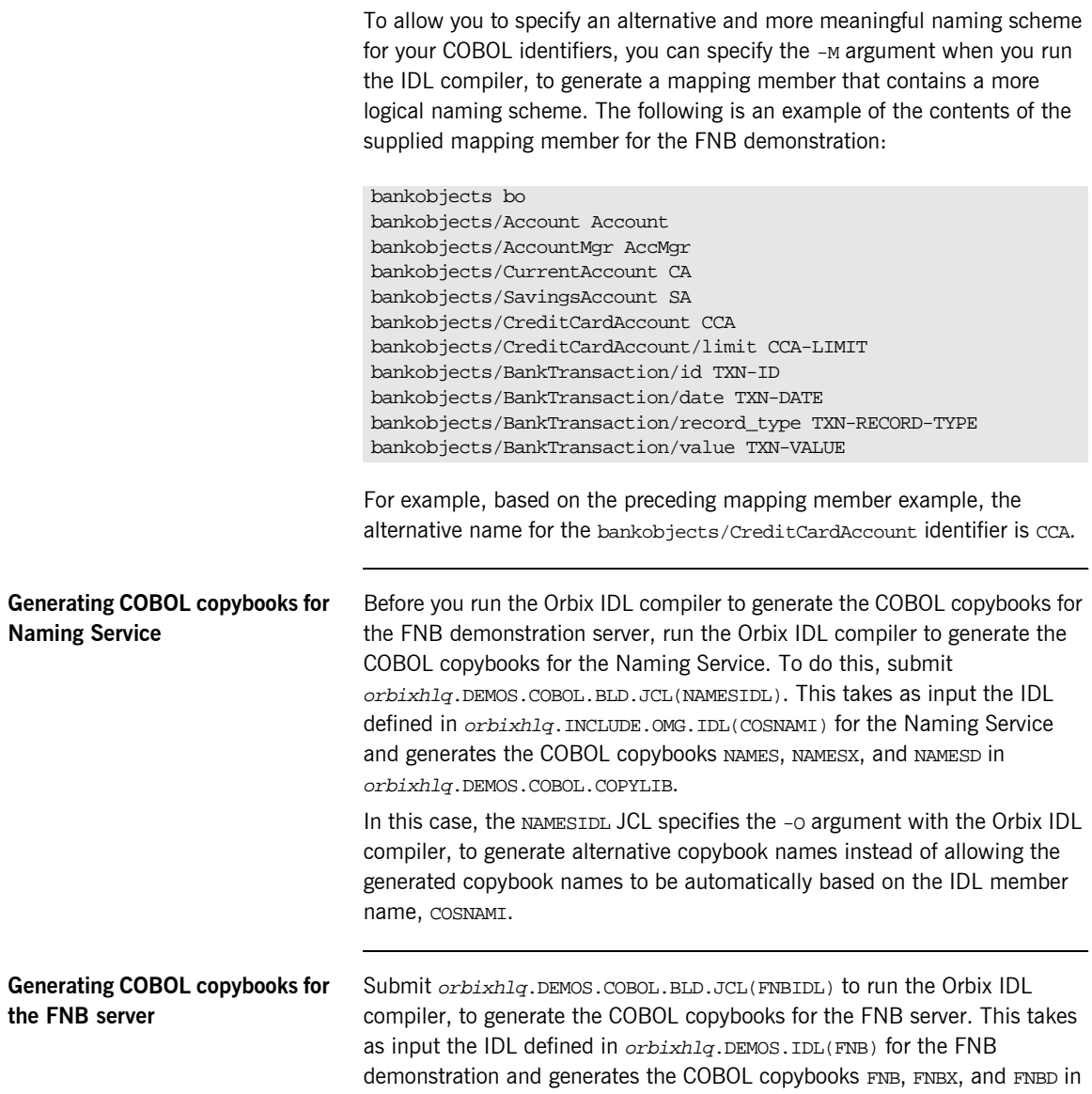

orbixhlq.DEMOS.COBOL.COPYLIB.

The source code members for the FNB COBOL back-end server are already generated and shipped with Orbix Mainframe. The arguments to generate the relevant source code members are therefore disabled in orbixhlq.DEMOS.COBOL.BLD.JCL(FNBIDL). See the *COBOL Programmerís Guide and Reference* for full details of IDL compiler arguments.

# **Generated Source Code and Copybooks**

<span id="page-41-0"></span>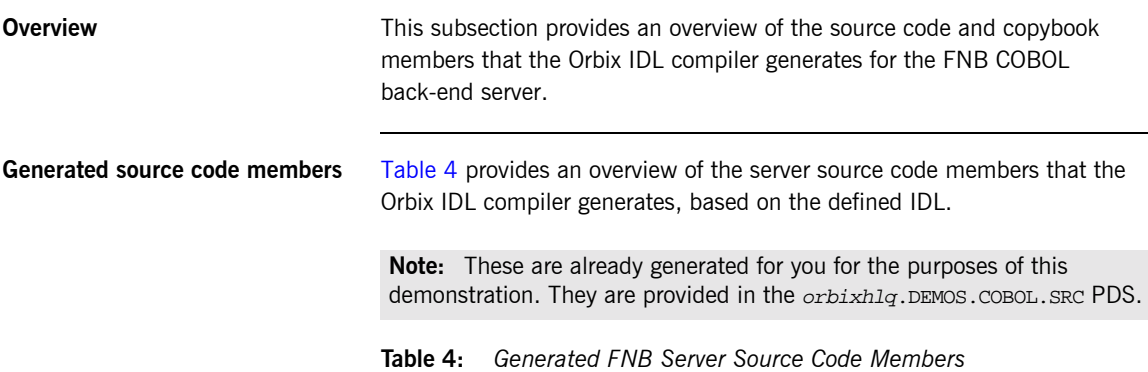

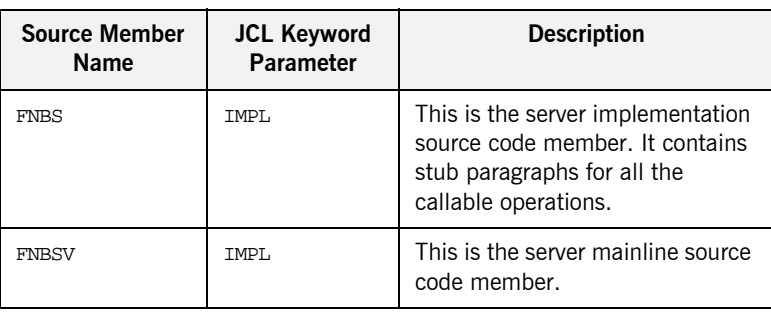

<span id="page-42-0"></span>**Generated copybooks** [Table 5](#page-42-0) provides an overview of the COBOL copybook members that the Orbix IDL compiler generates, based on the defined IDL, when you submit the orbixhlq.DEMOS.COBOL.BLD.JCL(FNBIDL) JCL.

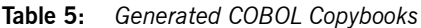

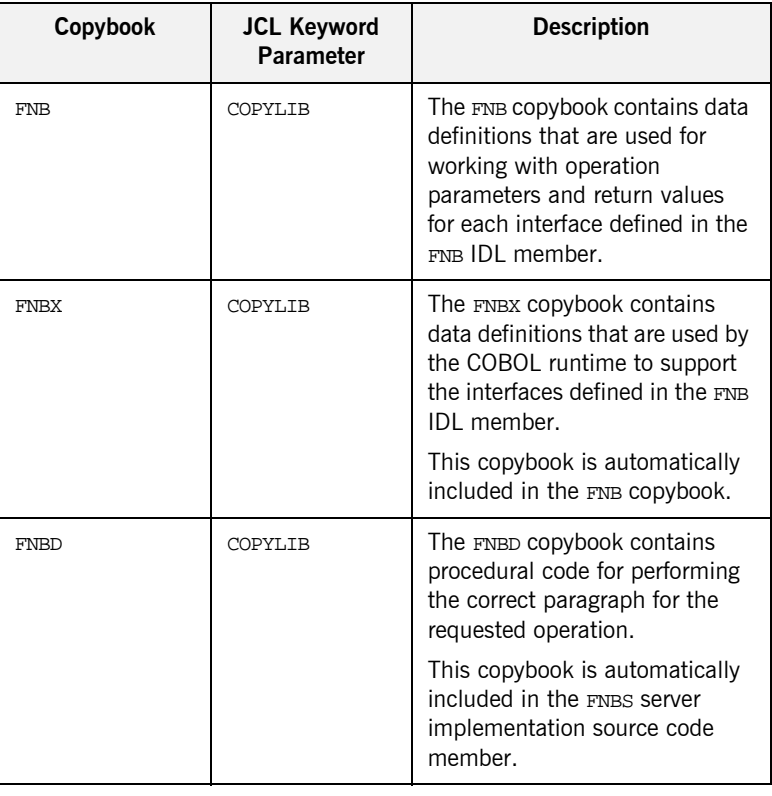

**How IDL maps to COBOL copybooks**

Each IDL interface maps to a group of COBOL data definitions. There is one definition for each IDL operation. A definition contains each of the parameters for the relevant IDL operation in their corresponding COBOL representation. See the COBOL Programmerís Guide and Reference for details of how IDL types map to COBOL.

Attributes map to two operations (get and set), and readonly attributes map to a single get operation.

**Location of demonstration source** You can find examples of the source code for the FNB back-end server demonstration in the following locations:

- **ï** orbixhlq.DEMOS.COBOL.SRC(FNBSV)
- **ï** orbixhlq.DEMOS.COBOL.SRC(FNBS)

**Note:** These source code members are shipped with your Orbix Mainframe installation.

## **Location of demonstration copybooks**

You can find examples of the copybooks generated for the FNB back-end server demonstration in the following locations:

- **ï** orbixhlq.DEMOS.COBOL.COPYLIB(FNB)
- **ï** orbixhlq.DEMOS.COBOL.COPYLIB(FNBX)
- **ï** orbixhlq.DEMOS.COBOL.COPYLIB(FNBD)

**Note:** These copybooks are not shipped with your Orbix Mainframe installation. They are generated when you run the supplied JCL in orbixhlq.DEMOS.COBOL.BLD.JCL(FNBIDL), to run the Orbix IDL compiler.

# **Writing the Server**

**Overview** This section describes the steps you must follow to develop the server executable for the FNB back-end server demonstration.

> **Note:** This section is provided for the purposes of illustration only. The server is supplied fully written with your Orbix Mainframe installation.

**Steps to develop the server** The steps to develop the server application are:

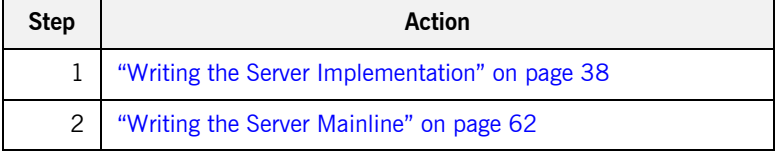

# <span id="page-45-0"></span>**Writing the Server Implementation**

<span id="page-45-1"></span>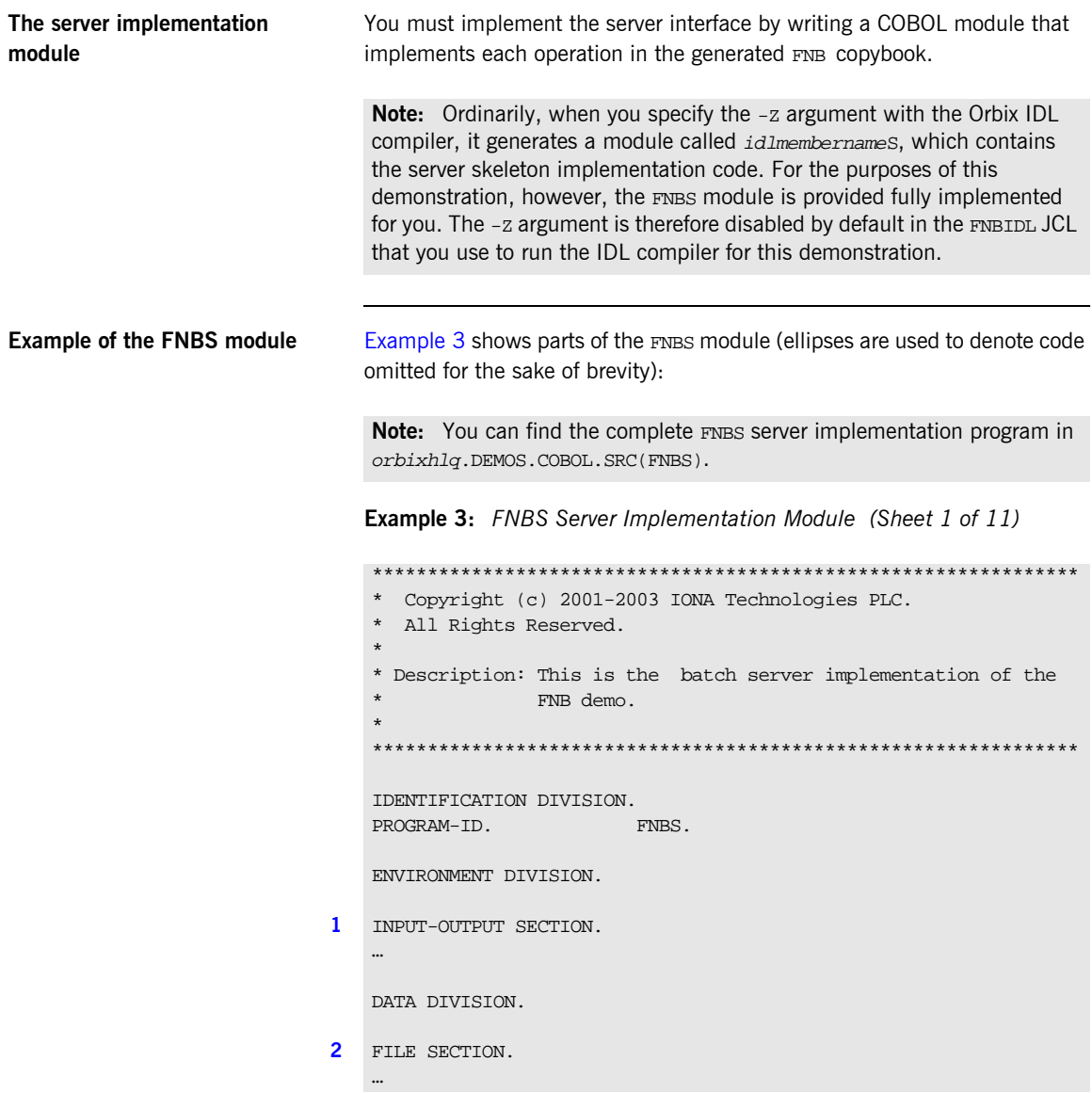

```
WORKING-STORAGE SECTION.
   …
3 COPY FNB.
4 COPY CORBA.
5 LINKAGE SECTION.
   01 LS-ACCOUNT-CHAIN-ENTRY.
     05 LS-ACCOUNT-IOR POINTER.
      05 LS-ACCOUNT-NUMBER PIC 9(10) BINARY.
      05 LS-ACCOUNT-NEXT-ENTRY POINTER.
   PROCEDURE DIVISION.
6 ENTRY "DISPATCH".
7 CALL "COAREQ" USING REQUEST-INFO.
   SET WS-COAREQ TO TRUE.
   PERFORM CHECK-STATUS.
    * Resolve the pointer reference to the interface name which is
    * the fully scoped interface name
8 CALL "STRGET" USING INTERFACE-NAME
                            WS-INTERFACE-NAME-LENGTH
                            WS-INTERFACE-NAME.
                            SET WS-STRGET TO TRUE.
                            PERFORM CHECK-STATUS.
    **************************************************************
    * Interface(s) :
    **************************************************************
   MOVE SPACES TO ACCMGR-OPERATION.
   MOVE SPACES TO ACCOUNT-OPERATION.
   MOVE SPACES TO CA-OPERATION.
   MOVE SPACES TO CCA-OPERATION.
    ***************************************************************
    * Evaluate Interface(s) :
    ***************************************************************
   EVALUATE WS-INTERFACE-NAME
   WHEN 'IDL:bankobjects/AccountMgr:1.0'
    * Resolve the pointer reference to the operation information
9 CALL "STRGET" USING OPERATION-NAME
```
**Example 3:** *FNBS Server Implementation Module (Sheet 2 of 11)*

**Example 3:** *FNBS Server Implementation Module (Sheet 3 of 11)*

```
 ACCMGR-OPERATION-LENGTH
                         ACCMGR-OPERATION
    SET WS-STRGET TO TRUE
    PERFORM CHECK-STATUS
    WHEN 'IDL:bankobjects/Account:1.0'
     * Resolve the pointer reference to the operation information
 9 CALL "STRGET" USING OPERATION-NAME
                         ACCOUNT-OPERATION-LENGTH
                         ACCOUNT-OPERATION
    SET WS-STRGET TO TRUE
    PERFORM CHECK-STATUS
    WHEN 'IDL:bankobjects/CurrentAccount:1.0'
    * Resolve the pointer reference to the operation information
 9 CALL "STRGET" USING OPERATION-NAME
                         CA-OPERATION-LENGTH
                         CA-OPERATION
     SET WS-STRGET TO TRUE
    PERFORM CHECK-STATUS
    WHEN 'IDL:bankobjects/CreditCardAccount:1.0'
     * Resolve the pointer reference to the operation information
 9 CALL "STRGET" USING OPERATION-NAME
                         CCA-OPERATION-LENGTH
                         CCA-OPERATION
     SET WS-STRGET TO TRUE
    PERFORM CHECK-STATUS
    END-EVALUATE.
10 COPY FNBD.
    GOBACK.
    ENTRY "SHUTDOWN".
     * This entry point is not really needed but is used to demon
     * -strate how dynamic storage can be freed again. The dynamic
     * storage is in this case the linked list containing the account
     * object references that have been already been created. This
     * entry point is called at the end of the server main program
     * when it is shutting down.
     SET ADDRESS OF LS-ACCOUNT-CHAIN-ENTRY TO
                    WS-ACCOUNT-ANCHOR
```
PERFORM UNTIL ADDRESS OF LS-ACCOUNT-CHAIN-ENTRY = NULL

**Example 3:** *FNBS Server Implementation Module (Sheet 4 of 11)*

```
 CALL "OBJREL" USING LS-ACCOUNT-IOR
         SET WS-OBJREL TO TRUE
         PERFORM CHECK-STATUS
         SET WS-ACCOUNT-ENTRY-PTR TO
             ADDRESS OF LS-ACCOUNT-CHAIN-ENTRY
         SET ADDRESS OF LS-ACCOUNT-CHAIN-ENTRY TO
             LS-ACCOUNT-NEXT-ENTRY
         CALL "MEMFREE" USING WS-ACCOUNT-ENTRY-PTR
         SET WS-MEMFREE TO TRUE
         PERFORM CHECK-STATUS
     END-PERFORM.
    GOBACK.
12 DO-ACCMGR-OPENACCOUNT.
    SET D-NO-USEREXCEPTION TO TRUE.
11 CALL "COAGET" USING ACCMGR-OPENACCOUNT-ARGS.
    SET WS-COAGET TO TRUE.
    PERFORM CHECK-STATUS.
    MOVE ACCOUNTNUMBER OF ACCMGR-OPENACCOUNT-ARGS TO
                           ACCOUNT-NUMBER.
    READ ACCOUNTS KEY IS ACCOUNT-KEY
    END-READ.
    IF ( ACCOUNT-STATUS NOT = 0
            AND ACCOUNT-STATUS NOT = 2
                 AND ACCOUNT-STATUS NOT = 23 )
         DISPLAY '*** A response of, ' ACCOUNT-STATUS ', was '
                  'detected when reading the Account file.'
         GOBACK
     END-IF
     IF ACCOUNT-STATUS = 23
         DISPLAY " account number not found "
         SET D-BO-ACCOUNT-DOESNT-EXIST TO TRUE
         DISPLAY "set exception id ..."
         CALL "STRSET" USING EXCEPTION-ID
                              EX-BO-ACCOUNT-DOESNT-EXIS-4410
                             EX-BO-ACCOUNT-DOESNT-EXIST
```
**Example 3:** *FNBS Server Implementation Module (Sheet 5 of 11)*

```
 SET WS-STRSET TO TRUE
    PERFORM CHECK-STATUS
    DISPLAY "raise user exception with coaerr..."
     CALL "COAERR" USING FNB-USER-EXCEPTIONS
     SET WS-COAERR TO TRUE
     PERFORM CHECK-STATUS
END-IF
* the account exists in the datastore. Have we created an
* object reference for it? Search the linked list first.
* These searches are extremely fast despite being O(N).
* If the search fails then call objnew to create the object
* and insert it into the linked list.
PERFORM SEARCH-ACCOUNT-CHAIN
IF WS-QUIT-SEARCH-ACCOUNT-LOOP = 0 THEN
    DISPLAY " no record in linked list for "
     DISPLAY " account number " ACCOUNT-NUMBER
    DISPLAY " call objnew "
* set up the call to OBJNEW.
EVALUATE ACCOUNT-CLASS
    WHEN 'Credit Card'
        MOVE "IDL:bankobjects/CreditCardAccount:1.0 "
             TO WS-INTERFACE-NAME
     WHEN 'Current'
        MOVE "IDL:bankobjects/CurrentAccount:1.0 "
            TO WS-INTERFACE-NAME
END-EVALUATE
* convert binary account number key to string - must
* be at least one trailing space for use in OBJNEW
* call
     MOVE ACCOUNT-NUMBER TO WS-ACCOUNT-NUMBER-STR11
     MOVE SPACES TO WS-ACCOUNT-NUMBER-STR11(11:1)
* create new account object reference
     CALL "OBJNEW" USING SERVER-NAME
                        WS-INTERFACE-NAME
                         WS-ACCOUNT-NUMBER-STR11
                         WS-OBJ-COPY
     SET WS-OBJNEW TO TRUE
     PERFORM CHECK-STATUS
* OBJNEW was Ok - add the new obj reference to the linked list
    MOVE LENGTH OF LS-ACCOUNT-CHAIN-ENTRY
```
**Example 3:** *FNBS Server Implementation Module (Sheet 6 of 11)*

```
 TO WS-TEMP-LENGTH
          CALL "MEMALLOC" USING WS-TEMP-LENGTH
                               WS-ACCOUNT-ENTRY-PTR
          SET WS-MEMALLOC TO TRUE
          PERFORM CHECK-STATUS
     * set current chain entry to newly allocated memory
          SET ADDRESS OF LS-ACCOUNT-CHAIN-ENTRY TO
                             WS-ACCOUNT-ENTRY-PTR
     * write the newly created account number to the chain entry
          MOVE ACCOUNT-NUMBER TO LS-ACCOUNT-NUMBER
     * duplicate object just created in order to prevent deletion
     * when COAPUT runs
          SET LS-ACCOUNT-IOR TO WS-OBJ-COPY
     * finally insert the new chain entry at the head of the chain.
          SET LS-ACCOUNT-NEXT-ENTRY TO WS-ACCOUNT-ANCHOR
         SET WS-ACCOUNT-ANCHOR TO WS-ACCOUNT-ENTRY-PTR
         CALL "OBJDUP" USING LS-ACCOUNT-IOR
                              RESULT OF
                             ACCMGR-OPENACCOUNT-ARGS
         SET WS-OBJDUP TO TRUE
         PERFORM CHECK-STATUS
     ELSE
          CALL "OBJDUP" USING LS-ACCOUNT-IOR
                              RESULT OF
                             ACCMGR-OPENACCOUNT-ARGS
        SET WS-OBJDUP TO TRUE
         PERFORM CHECK-STATUS
     * end of linked list search test ********************
     END-IF.
     EVALUATE TRUE
    WHEN D-NO-USEREXCEPTION
11 CALL "COAPUT" USING ACCMGR-OPENACCOUNT-ARGS
     SET WS-COAPUT TO TRUE
    PERFORM CHECK-STATUS
     END-EVALUATE.
13 DO-ACCMGR-NEWACCOUNT.
     …
14 DO-ACCMGR-CLOSEACCOUNT.
     …
15 DO-ACCMGR-GETCURRENTACCOU-AE9B.
```
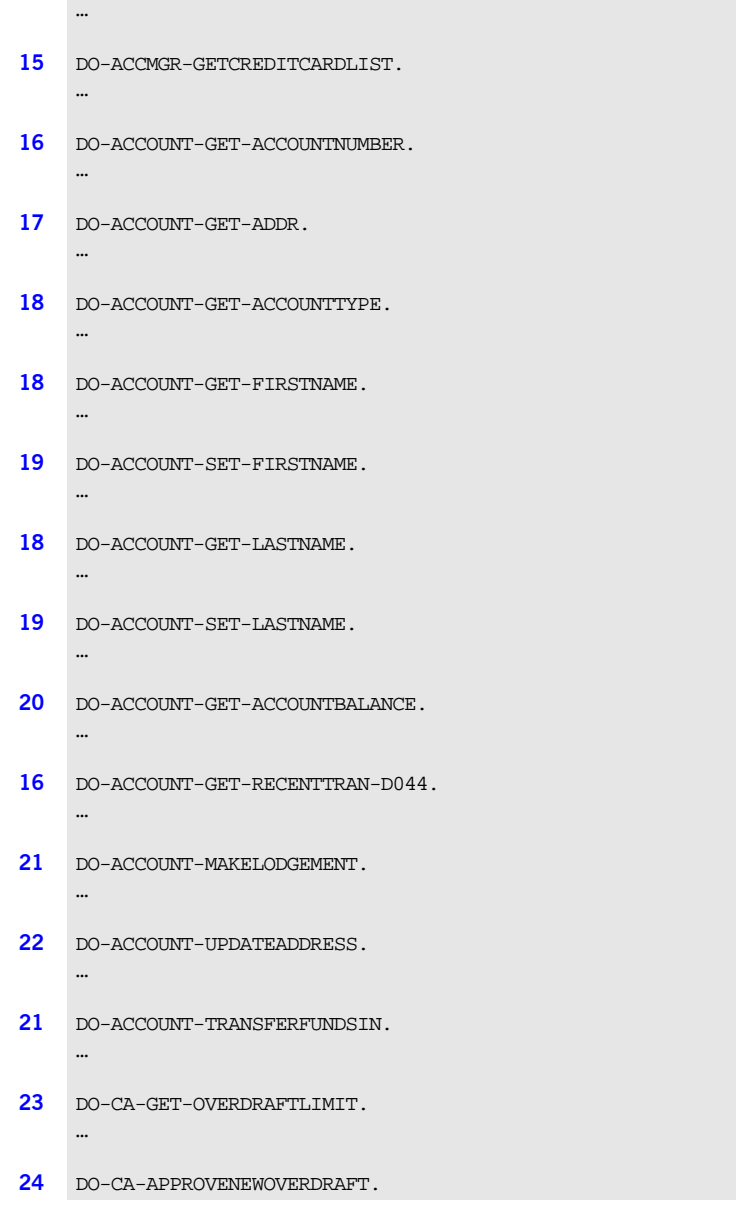

**Example 3:** *FNBS Server Implementation Module (Sheet 7 of 11)*

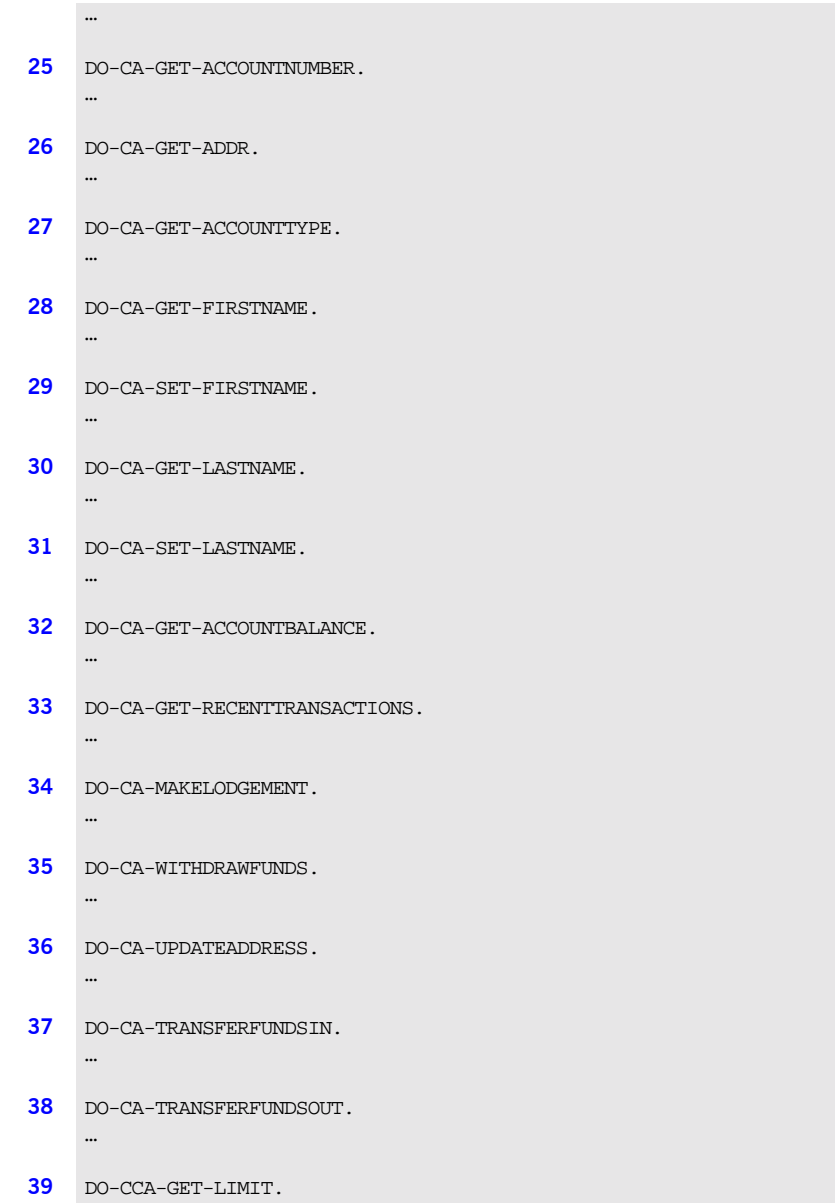

**Example 3:** *FNBS Server Implementation Module (Sheet 8 of 11)*

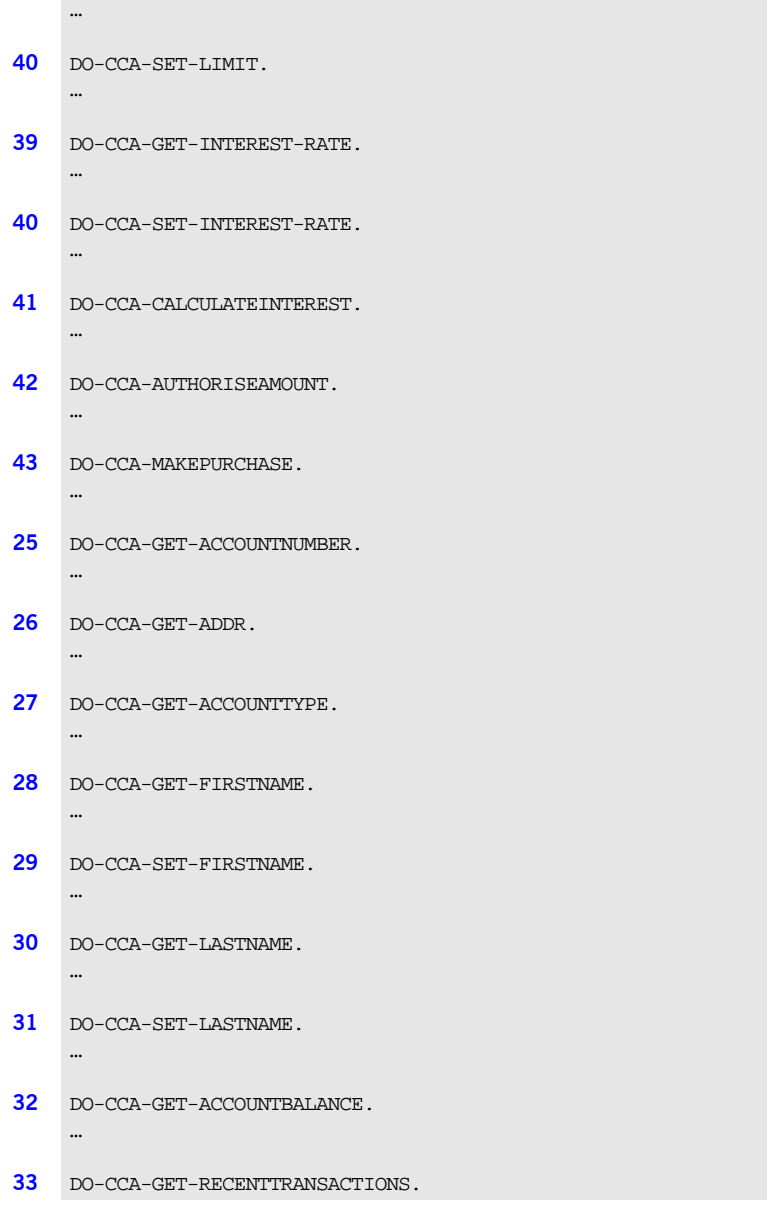

**Example 3:** *FNBS Server Implementation Module (Sheet 9 of 11)*

```
…
34 DO-CCA-MAKELODGEMENT.
    …
35 DO-CCA-WITHDRAWFUNDS.
     …
36 DO-CCA-UPDATEADDRESS.
    …
37 DO-CCA-TRANSFERFUNDSIN.
    …
38 DO-CCA-TRANSFERFUNDSOUT.
    …
     ****************************************************************
     * Check Errors Copybook
     ****************************************************************
        *
44 COPY CHKERRS.
    FIND-LAST-ACCNUM.
     *=================
     …
    UPDATE-LAST-ACCNUM.
     *==================
     …
    CREATE-NEW-ACCOUNT.
     *===================
     …
    GET-OBJECTID-FROM-TARGET.
     *=========================
     …
    RETRIEVE-ACCOUNT-DETAILS.
     *=========================
     …
    UPDATE-ACCOUNT-DETAILS.
     *=========================
```
**Example 3:** *FNBS Server Implementation Module (Sheet 10 of 11)*

```
…
BUILD-ACCOUNT-SEQUENCE.
* = =…
BUILD-CCA-SEQUENCE.
*===================
…
BUILD-TXNHIST-SEQUENCE.
*=========================
…
BUILD-CCA-TXNHIST-SEQUENCE.
*===========================
…
SEARCH-ACCOUNT-CHAIN.
*=====================
…
GET-TXN-ID.
*===========
…
UPDATE-TXNNUM.
*==============
…
UPDATE-TXNHIST.
*==============
…
CREATE-TXN-HIST.
*================
…
```
**Example 3:** *FNBS Server Implementation Module (Sheet 11 of 11)*

## **Explanation of the batch FNBS module**

The FNBS module can be explained as follows:

- <span id="page-56-0"></span>1. This section defines the files to be used by the server application for storing account data (ACCOUNTS), last-account-number-used data (ACCNUM), transaction history data (TXNHIST), and last-transaction-history-key-used-per-account data (TXNNUM).
- <span id="page-56-1"></span>2. This section defines the layout of the records in each of the files used by the server application.
- <span id="page-56-2"></span>3. The data definitions used for working with operation parameters and return values for each interface being implemented are copied in from the FNB copybook.
- <span id="page-56-3"></span>4. Various Orbix COBOL definitions, such as REQUEST-INFO used by the COAREQ function, and ORBIX-STATUS-INFORMATION used to register and report system exceptions raised by the COBOL runtime, are copied in from the CORBA copybook.
- <span id="page-56-4"></span>5. This section defines the layout of the data in the linked list for recording currently active objects.
- <span id="page-56-5"></span>6. The DISPATCH logic is automatically coded for you, and the bulk of the code is contained in the FNBD copybook. When an incoming request arrives from the network, it is processed by the ORB and a call is made to the DISPATCH entry point.
- <span id="page-56-6"></span>7. COAREQ is called to provide information about the current invocation request, which is held in the REQUEST-INFO block that is contained in the CORBA copybook.

COAREQ is called once for each operation invocation—after a request has been dispatched to the server, but before any calls are made to access the parameter values.

- <span id="page-56-7"></span>8. STRGET is called to copy the characters in the unbounded string pointer for the interface name to the string item representing the fully scoped interface name.
- <span id="page-56-8"></span>9. STRGET is called again to copy the characters in the unbounded string pointer for the relevant operation name, in each interface respectively, to the string item representing the operation name.
- <span id="page-57-0"></span>10. The procedural code used to perform the correct paragraph for the requested operation is copied into the program from the FNBD copybook.
- <span id="page-57-2"></span>11. This operation (and every other operation) calls COAGET and COAPUT to copy incoming values and return values, respectively, from and to the COBOL structures for the operation's parameter list. COAGET and COAPUT must be called by every operation, even if the operation takes no parameters or returns no values.
- <span id="page-57-1"></span>12. The DO-ACCMGR-OPENACCOUNT operation:
	- i. Moves the account number passed in from the client to file.
	- ii. Reads the account file, to check if the account already exists, using the account number as the key.
	- iii. Checks the account status to see if the account exists on file.
	- iv. If the account does not exist, the server calls COAERR, to raise the ACCOUNT\_DOESNT\_EXIST user exception.
	- v. If the account does exist, the server searches the linked list, to see if an object reference already exists for it.

If an object reference does not exist for the account, the server checks the ACCOUNT-CLASS value on the account record to see if it is a credit card or current account, calls OBJNEW to create an object reference, calls MEMALLOC to dynamically allocate memory in the account chain for the account's IOR, and then moves the account number to the newly created entry in the account chain. Alternatively, if an object reference already exists, the server calls OBJDUP to create a copy of the object reference, to conform with the memory management rules for object references (see the *COBOL Programmerís Guide and Reference* for more details).

- <span id="page-57-3"></span>13. The DO-ACCMGR-NEWACCOUNT operation:
	- i. Performs the FIND-LAST-ACCNUM paragraph, to find out the last account number created in the ACCNUM data set.
	- ii. Initializes an account record and assigns it an account number equal to the last account number plus one.
	- iii. Calls STRGET, using the account type passed in, to see what type of account is to be created.
- iv. Converts the binary account number key to a string.
- v. Calls MEMALLOC to dynamically allocate memory in the account chain for the new account's IOR.
- vi. Calls OBJNEW to create an object reference for the new account, and then moves the newly created account number to the newly created entry in the account chain.
- vii. Calls OBJDUP to create a copy of the object reference, to conform with the memory management rules for object references (see the *COBOL Programmerís Guide and Reference* for more details)..
- viii. Performs the CREATE-NEW-ACCOUNT paragraph to create the new account record in the ACCOUNTS data set, and then performs the UPDATE-LAST-ACCNUM paragraph to store the new account number as the last account number created in the ACCNUM data set.
- ix. Finally, it performs the CREATE-TXN-HIST paragraph, to update the transaction history for the new account in the TXNHIST data set.
- <span id="page-58-0"></span>14. The DO-ACCMGR-CLOSEACCOUNT operation:
	- i. Moves the account number passed in to the record key of the accounts file (ACCOUNTS).
	- ii. If the record exists on file, it is deleted. Otherwise, the server raises the CANNOT CLOSE ACCOUNT user exception.
- <span id="page-58-1"></span>15. The DO-ACCMGR-GETCURRENTACCOU-AE9B and
	- DO-ACCMGR-GETCREDITCARDLIST operations:
	- i. Moves the literal value relating to the account type (that is "Current" or "Credit Card") to file.
	- ii. Reads the account file, using the account class (that is, the account type) as the key.
	- iii. Calls SEQALLOC, if no accounts of that type exist, to return a sequence of zero length.
	- iv. Calls SEQALLOC, if accounts of that type do exist, to return a sequence of those accounts.

<span id="page-59-0"></span>16. The DO-ACCOUNT-GET-ACCOUNTNUMBER and

DO-ACCOUNT-GET-RECENTTRAN-D044 generic operations:

- i. Perform the GET-OBJECTID-FROM-TARGET paragraph, which calls OBJGETID to retrieve the object name from the related object reference.
- ii. Convert the account number in Working Storage to a numeric string.
- <span id="page-59-1"></span>17. The DO-ACCOUNT-GET-ADDR generic operation:
	- i. Performs the GET-OBJECTID-FROM-TARGET paragraph, which calls OBJGETID to retrieve the object name from the related object reference.
	- ii. Converts the account number in Working Storage to a numeric string.
	- iii. Performs the RETRIEVE-ACCOUNT-DETAILS paragraph, which reads the accounts file, based on the account number, to retrieve the account details.
	- iv. Moves the account record address line 1 and its length to Working Storage.
	- v. Calls STRSET to create an unbounded string from address line 1 in Working Storage.
	- vi. Repeats steps v and vi for address line 2 and address line 3.
- <span id="page-59-2"></span>18. The DO-ACCOUNT-GET-ACCOUNTTYPE, DO-ACCOUNT-GET-FIRSTNAME, and DO-ACCOUNT-GET-LASTNAME generic operations:
	- i. Perform the GET-OBJECTID-FROM-TARGET paragraph, which calls OBJGETID to retrieve the object name from the related object reference.
	- ii. Convert the account number in Working Storage to a numeric string.
	- iii. Perform the RETRIEVE-ACCOUNT-DETAILS paragraph, which reads the accounts file, based on the account number, to retrieve the account details.
	- iv. Move the account record field being processed (account class, first name, or last name), and its length, to Working Storage.
	- v. Call STRSET to create an unbounded string for the relevant field.
- <span id="page-60-0"></span>19. The DO-ACCOUNT-SET-FIRSTNAME and DO-ACCOUNT-SET-LASTNAME generic operations:
	- i. Move the length of the first name or last name unbounded strings passed in from the client to Working Storage.
	- ii. Call STRGET to copy the characters in the unbounded string pointer in Working Storage to the bound string data item in Working Storage.
	- iii. Perform the GET-OBJECTID-FROM-TARGET paragraph, which calls OBJGETID to retrieve the object name from the related object reference.
	- iv. Convert the account number in Working Storage to a numeric string.
	- v. Move the account number in Working Storage to file.
	- vi. Move account first name or last name in Working Storage to file.
	- vii. Perform the UPDATE-ACCOUNT-DETAILS paragraph, which updates the relevant account record.
- <span id="page-60-1"></span>20. The DO-ACCOUNT-GET-ACCOUNTBALANCE generic operation:
	- i. Performs the GET-OBJECTID-FROM-TARGET paragraph, which calls OBJGETID to retrieve the object name from the related object reference.
	- ii. Convert the account number in Working Storage to a numeric string.
	- iii. Perform the RETRIEVE-ACCOUNT-DETAILS paragraph, which reads the accounts file, based on the account number, to retrieve the account details.
- <span id="page-60-2"></span>21. The DO-ACCOUNT-MAKE-LODGEMENT and DO-ACCOUNT-TRANSFERFUNDSIN operations:
	- i. Perform the GET-OBJECTID-FROM-TARGET paragraph, which calls OBJGETID to retrieve the object name from the related object reference.
	- ii. Convert the account number in Working Storage to a numeric string.
- iii. Perform the RETRIEVE-ACCOUNT-DETAILS paragraph, which reads the accounts file, based on the account number, to retrieve the account details.
- iv. Calculate the new account balance as the existing account balance plus the temporary amount in Working Storage.
- v. Perform the UPDATE-ACCOUNT-DETAILS paragraph, which updates the relevant account record.
- vi. Update the transaction history record for the account, by initializing the transaction history record and calling the CREATE-TXN-HIST paragraph, which in turn calls the GET-TXN-ID paragraph (to read the transaction number key), the UPDATE-TXNHIST paragraph (to update the transaction history record for the account), and the UPDATE-TXNNUM paragraph (to update the last-transaction-history-key-used record).
- <span id="page-61-0"></span>22. The DO-ACCOUNT-UPDATEADDRESS operation:
	- i. Moves the length of address line 1 to Working Storage.
	- ii. Calls STRGET to copy the characters in the unbounded string pointer in Working Storage to the string item in Working Storage.
	- iii. Moves address line 1 from Working Storage to file.
	- iv. Repeats steps i–iii for address line 2 and address line  $3$ .
	- v. Performs the GET-OBJECTID-FROM-TARGET paragraph, which calls OBJGETID to retrieve the object name from the related object reference.
	- vi. Converts the account number in Working Storage to a numeric string.
	- vii. Moves the account number in Working Storage to file.
	- viii. Performs the UPDATE-ACCOUNT-DETAILS paragraph, which updates the relevant account record.
- <span id="page-61-1"></span>23. The DO-CA-GET-OVERDRAFTLIMIT operation:
	- i. Performs the GET-OBJECTID-FROM-TARGET paragraph, which calls OBJGETID to retrieve the object name from the related object reference.
	- ii. Converts the account number in Working Storage to a numeric string.
- iii. Performs the RETRIEVE-ACCOUNT-DETAILS paragraph, which reads the accounts file, based on the account number, to retrieve the account details.
- iv. Moves the overdraft limit from the relevant account record to the operation argument list, and returns this value to the client.
- <span id="page-62-0"></span>24. The DO-CA-APPROVENEWOVERDRAFT operation:
	- i. Performs the GET-OBJECTID-FROM-TARGET paragraph, which calls OBJGETID to retrieve the object name from the related object reference.
	- ii. Converts the account number in Working Storage to a numeric string.
	- iii. Performs the RETRIEVE-ACCOUNT-DETAILS paragraph, which reads the accounts file, based on the account number, to retrieve the account details.
	- iv. Moves the new overdraft amount passed in to the overdraft field on the customer record.
	- v. Performs the UPDATE-ACCOUNT-DETAILS paragraph, which updates the relevant account record with the new overdraft amount.
- <span id="page-62-1"></span>25. The DO-CA-GET-ACCOUNTNUMBER and DO-CCA-GET-ACCOUNTNUMBER operations:
	- i. Perform DO-ACCOUNT-GET-ACCOUNTNUMBER (see point **[16](#page-59-0)**).
	- ii. Assign the account number to the account number parameter of the customer account, and return this to the client.
- <span id="page-62-2"></span>26. The DO-CA-GET-ADDR and DO-CCA-GET-ADDR operations:
	- i. Perform DO-ACCOUNT-GET-ADDR (see point **[17](#page-59-1)**).
	- ii. Assign the customer address to the three address parameters of the customer account, and return these to the client. These three string data items are unbounded strings.
- <span id="page-62-3"></span>27. The DO-CA-GET-ACCOUNTTYPE and DO-CCA-GET-ACCOUNTTYPE operations:
	- i. Perform DO-ACCOUNT-GET-ACCOUNTTYPE (see point **[18](#page-59-2)**).
	- ii. Assign the relevant account type to the account type parameter of the customer account, and return this to the client. The account type is an unbounded string data item.
- <span id="page-63-0"></span>28. The DO-CA-GET-FIRSTNAME and DO-CCA-GET-FIRSTNAME operations:
	- i. Perform DO-ACCOUNT-GET-FIRSTNAME (see point **[18](#page-59-2)**).
	- ii. Assign the relevant first name to the first name parameter of the customer account, and return this to the client. The first name is an unbounded string data item.
- <span id="page-63-1"></span>29. The DO-CA-SET-FIRSTNAME and DO-CCA-SET-FIRSTNAME operations:
	- i. Assign the unbounded string data item in Working Storage to the first name parameter of the customer account.
	- ii. Perform DO-ACCOUNT-SET-FIRSTNAME (see point **[19](#page-60-0)**).
- <span id="page-63-2"></span>30. The DO-CA-GET-LASTNAME and DO-CCA-GET-LASTNAME operations:
	- i. Perform DO-ACCOUNT-GET-LASTNAME (see point **[18](#page-59-2)**).
	- ii. Assign the relevant last name to the last name parameter of the customer account, and return this to the client. The last name is an unbounded string data item.
- <span id="page-63-3"></span>31. The DO-CA-SET-LASTNAME and DO-CCA-SET-LASTNAME operations:
	- i. Assign the bounded string data item in Working Storage to the last name parameter of the customer account.
	- ii. Perform DO-ACCOUNT-SET-LASTNAME (see point **[19](#page-60-0)**).
- <span id="page-63-4"></span>32. The DO-CA-GET-ACCOUNTBALANCE and DO-CCA-GET-ACCOUNTBALANCE operations:
	- i. Perform DO-ACCOUNT-GET-ACCOUNTBALANCE (see point **[20](#page-60-1)**).
	- ii. Assign the account balance to the account balance parameter of the customer account, and return this to the client.
- <span id="page-63-5"></span>33. The DO-CA-GET-RECENTTRANSACTIONS and

DO-CCA-GET-RECENTTRANSACTIONS operations:

- i. Perform DO-ACCOUNT-GET-RECENTTRAN-D044 (see point **[16](#page-59-0)**).
- ii. Read the transaction history file, using the transaction history key as the key, to check if the specific account has any history records.
- iii. If no transaction history exists, an error message is displayed. Otherwise, SEQALLOC is called to create an unbounded sequence and populate it with elements containing details of each history account record, and this sequence is returned to the client.
- <span id="page-64-0"></span>34. The DO-CA-MAKELODGEMENT and DO-CCA-MAKELODGEMENT operations:
	- i. Move the amount to be lodged to Working Storage.
	- ii. Perform DO-ACCOUNT-MAKELODGEMENT (see step **[21](#page-60-2)**).
- <span id="page-64-1"></span>35. The DO-CA-WITHDRAWFUNDS and DO-CCA-WITHDRAWFUNDS operations:
	- i. Move the amount to be withdrawn to Working Storage.
	- ii. Perform the GET-OBJECTID-FROM-TARGET paragraph, which calls OBJGETID to retrieve the object name from the related object reference.
	- iii. Convert the account number in Working Storage to a numeric string.
	- iv. Perform the RETRIEVE-ACCOUNT-DETAILS paragraph, which reads the accounts file based on the account key, to retrieve account details.
	- v. Calculate the withdrawal limit in Working Storage as the account balance plus the overdraft or credit limit.
	- vi. If the amount to be withdrawn is not greater than the withdrawal limit, the server calculates the account balance as the existing account balance minus the amount to be withdrawn, performs the UPDATE-ACCOUNT-DETAILS paragraph to update the relevant account record, and performs the CREATE-TXN-HIST paragraph to to update the transaction history for the account.
	- vii. Conversely, if the amount to be withdrawn is greater than the withdrawal limit, the server calls COAERR to raise the INSUFFICIENT\_FUNDS user exception.
- <span id="page-64-2"></span>36. The DO-CA-UPDATEADDRESS and DO-CCA-UPDATEADDRESS operations:
	- i. Assign the unbounded string data items in Working Storage to the three address parameters of the customer account.
	- ii. Perform DO-ACCOUNT-UPDATEADDRESS (see step **[22](#page-61-0)**).
- <span id="page-64-3"></span>37. The DO-CA-TRANSFERFUNDSIN and DO-CCA-TRANSFERFUNDSIN operations:
	- i. Move amount, to be transferred, to Working Storage.
	- ii. Perform DO-ACCOUNT-TRANSFERFUNDSIN (see point **[21](#page-60-2)**).
- <span id="page-65-0"></span>38. The DO-CA-TRANSFERFUNDSOUT and DO-CCA-TRANSFERFUNDSOUT operations:
	- i. Move amount, to be transferred, to Working Storage.
	- ii. Perform the GET-OBJECTID-FROM-TARGET paragraph, which calls OBJGETID to retrieve the object name from the related object reference.
	- iii. Convert the account number in Working Storage to a numeric string.
	- iv. Perform the RETRIEVE-ACCOUNT-DETAILS paragraph, which reads the accounts file based on the account key, to retrieve account details.
	- v. Calculate the withdrawal limit in Working Storage as the account balance plus the overdraft limit.
	- vi. If the amount to be withdrawn is less than the withdrawal limit, the server calculates the account balance as the existing account balance minus the amount to be withdrawn, performs the UPDATE-ACCOUNT-DETAILS paragraph to update the relevant account record, and performs the CREATE-TXN-HIST paragraph to to update the transaction history for the account.
	- vii. Conversely, if the amount to be withdrawn is greater than the withdrawal limit, the server calls COAERR to raise the INSUFFICIENT\_FUNDS user exception.
- <span id="page-65-1"></span>39. The DO-CCA-GET-LIMIT and DO-CCA-GET-INTEREST-RATE operations:
	- i. Perform the GET-OBJECTID-FROM-TARGET paragraph, which calls OBJGETID to retrieve the object name from the related object reference.
	- ii. Convert the account number in Working Storage to a numeric string.
	- iii. Perform the RETRIEVE-ACCOUNT-DETAILS paragraph, which reads the accounts file based on the account key, to retrieve account details.
	- iv. Assign the limit or interest rate amount of the customer account to the limit or interest rate parameter, and return this to the client.
- <span id="page-66-0"></span>40. The DO-CCA-SET-LIMIT and DO-CCA-SET-INTEREST-RATE operations:
	- i. Perform the GET-OBJECTID-FROM-TARGET paragraph, which calls OBJGETID to retrieve the object name from the related object reference.
	- ii. Convert the account number in Working Storage to a numeric string.
	- iii. Perform the RETRIEVE-ACCOUNT-DETAILS paragraph, which reads the accounts file based on the account key, to retrieve account details.
	- iv. Move the limit or interest rate passed in to the limit or interest rate field on the customer record.
	- v. Perform the UPDATE-ACCOUNT-DETAILS paragraph, which updates the relevant account record.
- <span id="page-66-1"></span>41. The DO-CCA-CALCULATEINTEREST operation:
	- i. Performs the GET-OBJECTID-FROM-TARGET paragraph, which calls OBJGETID to retrieve the object name from the related object reference.
	- ii. Converts the account number in Working Storage to a numeric string.
	- iii. Performs the RETRIEVE-ACCOUNT-DETAILS paragraph, which reads the accounts file based on the account key, to retrieve account details.
	- iv. Checks if the account balance is negative. If so, it calculates the interest due as the account balance multiplied by the interest rate, and places it in the result of the operation's argument list. Otherwise, it moves zero to the result of the opertion's argument list.
- <span id="page-66-2"></span>42. The DO-CCA-AUTHORISEAMOUNT operation:
	- i. Performs the GET-OBJECTID-FROM-TARGET paragraph, which calls OBJGETID to retrieve the object name from the related object reference.
	- ii. Converts the account number in Working Storage to a numeric string.
- iii. Performs the RETRIEVE-ACCOUNT-DETAILS paragraph, which reads the accounts file based on the account key, to retrieve account details.
- iv. Calculates the real limit in Working Storage as the account balance plus the account limit.
- v. Checks if the amount being requested for authorization is within the calculated credit limit. If so, the server calculates an authorization code, by using the COBOL random function, to retrieve a value between 0.0 and 1.0. The result calculated is then multiplied by 10000, to obtain the first four significant digits. The calculated authorization code is assigned to the authorization code parameter of the operation, and then returned to the client. The server performs the UPDATE-ACOUNT-DETAILS paragraph to then update the account record.
- vi. Conversely, if the amount being requested for authorization is not within the calculated credit limit, the server calls COAERR to raise the FAILED TO AUTHORIZE user exception.
- <span id="page-67-0"></span>43. The DO-CCA-MAKEPURCHASE operation:
	- i. Performs the GET-OBJECTID-FROM-TARGET paragraph, which calls OBJGETID to retrieve the object name from the related object reference.
	- ii. Converts the account number in Working Storage to a numeric string.
	- iii. Performs the RETRIEVE-ACCOUNT-DETAILS paragraph, which reads the accounts file based on the account key, to retrieve account details.
	- iv. Checks to see if the purchase is already authorized (that is, if the authorisation code passed in equals the authorization code on record). If so, the server calculates the account balance as the existing account balance minus the purchase amount, performs the UPDATE-ACCOUNT-DETAILS paragraph to update the account record, performs the CREATE-TXN-HIST paragraph to update the transaction history for the account, and calls STRGET to output the transaction vendor details.

<span id="page-68-0"></span>44. A COBOL function that is called to check to see if a system exception has occurred, and to report that system exception, is copied in from the CHKERRS copybook.

## <span id="page-69-0"></span>**Writing the Server Mainline**

<span id="page-69-1"></span>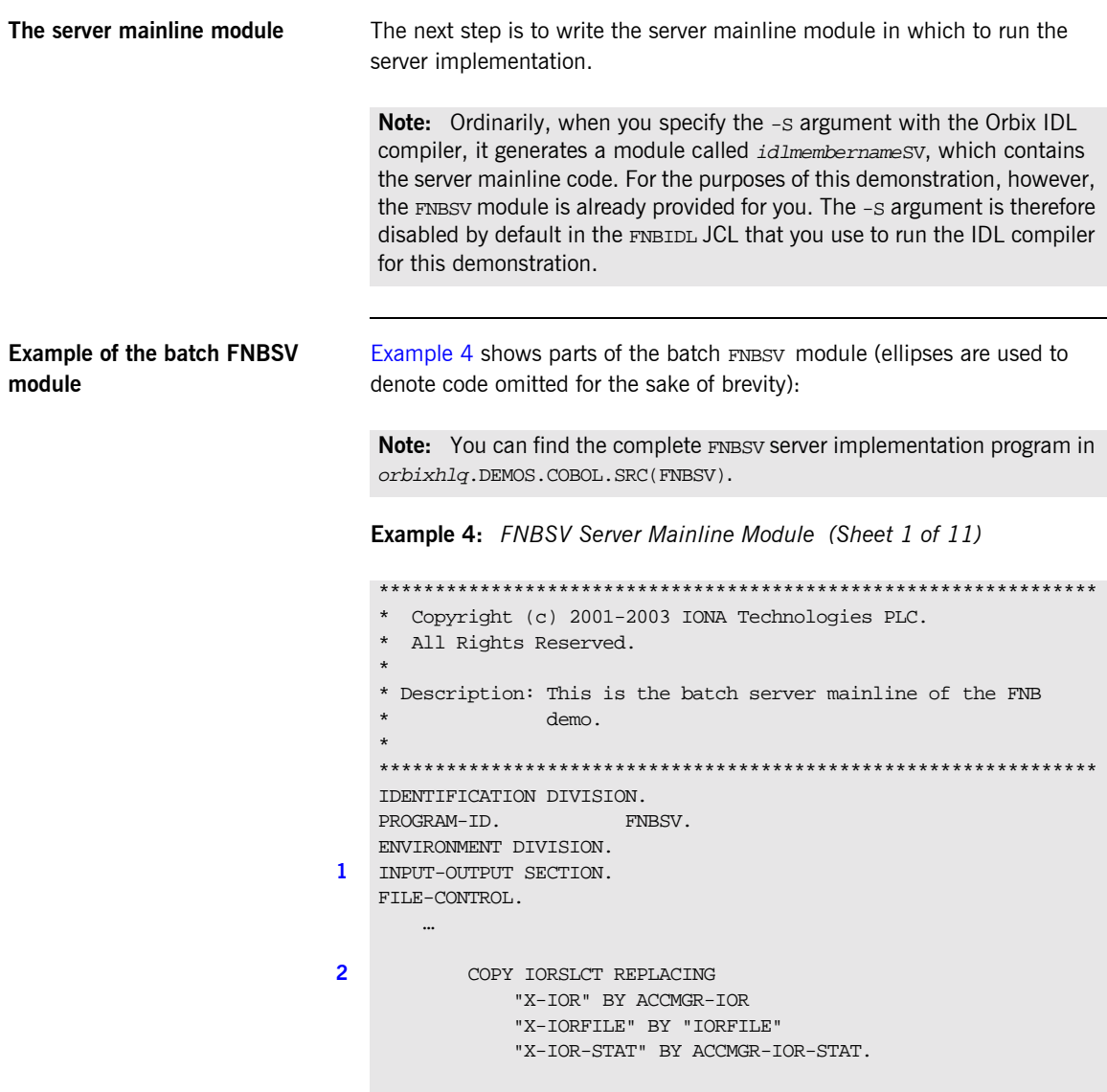

DATA DIVISION.

**Example 4:** *FNBSV Server Mainline Module (Sheet 2 of 11)*

```
FILE SECTION.
3 COPY FNBRECS.
 4 COPY IORFD REPLACING
                  "X-IOR" BY ACCMGR-IOR
                  "X-REC" BY ACCMGR-REC.
    WORKING-STORAGE SECTION.
 5 COPY NAMES.
 6 COPY FNB.
 7 COPY CORBA.
     …
8 COPY PROCPARM.
9 PERFORM OPEN-FILE.
10 CALL "ORBSTAT" USING ORBIX-STATUS-INFORMATION.
         SET WS-ORBSTAT TO TRUE.
         PERFORM CHECK-STATUS.
11 CALL "ORBARGS" USING ARG-LIST
                             ARG-LIST-LEN
                             ORB-NAME
                             ORB-NAME-LEN.
         SET WS-ORBARGS TO TRUE.
         PERFORM CHECK-STATUS.
12 CALL "ORBSRVR" USING SERVER-NAME
                            SERVER-NAME-LEN.
         SET WS-ORBSRVR TO TRUE.
         PERFORM CHECK-STATUS.
     ****************************************************************
     * Interface Section Block
     ****************************************************************
     * Generating IOR for interface bankobjects/AccountMgr
13 CALL "ORBREG" USING ACCMGR-INTERFACE.
         SET WS-ORBREG TO TRUE.
        PERFORM CHECK-STATUS.
```
**Example 4:** *FNBSV Server Mainline Module (Sheet 3 of 11)*

```
 OPEN OUTPUT ACCMGR-IOR.
         IF ACCMGR-IOR-STAT NOT = 0
            GO TO EXIT-PRG
         END-IF.
14 CALL "OBJNEW" USING SERVER-NAME
                           INTERFACE-NAME OF INTERFACE-NAMES-ARRAY(1)
                             OBJECT-IDENTIFIER OF OBJECT-ID-ARRAY(1)
                             ACCMGR-OBJ.
         SET WS-OBJNEW TO TRUE.
         PERFORM CHECK-STATUS.
15 CALL "OBJTOSTR" USING ACCMGR-OBJ
                              IOR-REC-PTR.
         SET WS-OBJTOSTR TO TRUE.
         PERFORM CHECK-STATUS.
16 CALL "STRGET" USING IOR-REC-PTR
                           IOR-REC-LEN
                            ACCMGR-REC.
         SET WS-STRGET TO TRUE.
         PERFORM CHECK-STATUS.
17 CALL "STRFREE" USING IOR-REC-PTR.
         SET WS-STRFREE TO TRUE.
        PERFORM CHECK-STATUS.
18 WRITE ACCMGR-REC.
         IF ACCMGR-IOR-STAT NOT = 0 THEN
            GO TO EXIT-PRG
         END-IF.
         CLOSE ACCMGR-IOR.
         IF ACCMGR-IOR-STAT NOT = 0 THEN
            GO TO EXIT-PRG
         END-IF.
     * Register interface bankobjects/Account
19 CALL "ORBREG" USING ACCOUNT-INTERFACE.
         SET WS-ORBREG TO TRUE.
         PERFORM CHECK-STATUS.
     * Register interface bankobjects/CurrentAccount
19 CALL "ORBREG" USING CA-INTERFACE.
```
**Example 4:** *FNBSV Server Mainline Module (Sheet 4 of 11)*

```
 SET WS-ORBREG TO TRUE.
         PERFORM CHECK-STATUS.
     * Register interface bankobjects/CreditCardAccount
19 CALL "ORBREG" USING CCA-INTERFACE.
         SET WS-ORBREG TO TRUE.
         PERFORM CHECK-STATUS.
     * Register interface NamingContextExt for access as a
     * CORBA Interace
20 CALL "ORBREG" USING COSNAMING-NAMIN-EF2D-INTERFACE.
         SET WS-ORBREG TO TRUE.
         PERFORM CHECK-STATUS.
     * Attain a reference to the Naming service using OBJRIR
         DISPLAY "Attaining reference to the Naming Service".
         SET NAMING-SERVICE TO TRUE.
21 CALL "OBJRIR" USING SERVICE-REQUESTED
                                NAME-SERVICE-OBJ.
         SET WS-OBJRIR TO TRUE.
         PERFORM CHECK-STATUS.
     * Bind acc mgr object reference to the naming service
     * setting up values
     * set ID to object to resolve
         MOVE SPACES TO WS-THE-STRING.
         MOVE "BankObjects_AccountMgr" TO WS-THE-STRING.
         MOVE LENGTH OF WS-THE-STRING TO
             WS-THE-STRING-LENGTH.
22 CALL "STRSET" USING IDL-ID OF N OF N-1 OF
                                COSNAMING-NAMINGCONT-330B-ARGS
                                WS-THE-STRING-LENGTH
                                WS-THE-STRING.
         SET WS-STRSET TO TRUE.
         PERFORM CHECK-STATUS.
     * set kind to nothing
         MOVE SPACES TO WS-THE-STRING.
         MOVE 1 TO WS-THE-STRING-LENGTH.
22 CALL "STRSET" USING KIND OF N OF N-1 OF
                                COSNAMING-NAMINGCONT-330B-ARGS
                                WS-THE-STRING-LENGTH
                                WS-THE-STRING.
         SET WS-STRSET TO TRUE.
```
**Example 4:** *FNBSV Server Mainline Module (Sheet 5 of 11)*

 PERFORM CHECK-STATUS. \* A sequence of name components is used by cosnaming to describe \* a path in the naming service graph. \* For demo purposes, just branch off root **[23](#page-81-3)** MOVE 1 TO WS-SEQUENCE-LENGTH. SET COSNAMING-NAME TO TRUE. **[24](#page-81-4)** CALL "SEQALLOC" USING WS-SEQUENCE-LENGTH NAMES-TYPE NAMES-TYPE-LENGTH N-SEQUENCE OF COSNAMING-NAMINGCONT-330B-ARGS. SET WS-SEQALLOC TO TRUE. PERFORM CHECK-STATUS. MOVE 1 TO SEQUENCE-MAXIMUM OF N-SEQUENCE OF COSNAMING-NAMINGCONT-330B-ARGS. MOVE 1 TO SEQUENCE-LENGTH OF N-SEQUENCE OF COSNAMING-NAMINGCONT-330B-ARGS. **[25](#page-81-5)** CALL "SEQSET" USING N-SEQUENCE OF COSNAMING-NAMINGCONT-330B-ARGS WS-SEQUENCE-LENGTH  $N-1$  OF COSNAMING-NAMINGCONT-330B-ARGS. SET WS-SEQSET TO TRUE. PERFORM CHECK-STATUS. \* set obj value **[26](#page-81-6)** SET OBJ OF COSNAMING-NAMINGCONT-330B-ARGS TO ACCMGR-OBJ. \* Bind acc mgr object reference to the naming service DISPLAY "Trying to Bind to the Naming Service...". SET COSNAMING-NAMINGCONTEXTEX-330B TO TRUE **[27](#page-81-7)** CALL "ORBEXEC" USING NAME-SERVICE-OBJ COSNAMING-NAMIN-EF2D-OPERATION COSNAMING-NAMINGCONT-330B-ARGS NAMES-USER-EXCEPTIONS. SET WS-ORBEXEC TO TRUE. PERFORM CHECK-STATUS. **[28](#page-81-8)** \* already bound exception, call rebind

**Example 4:** *FNBSV Server Mainline Module (Sheet 6 of 11)*

```
 IF D OF NAMES-USER-EXCEPTIONS = 4
        SET D-NO-USEREXCEPTION OF NAMES-USER-EXCEPTIONS TO TRUE
        DISPLAY "Already bound exception Thrown… "
        DISPLAY "Trying to Rebind to the Naming Service… "
* Rebind acc mgr object reference to the naming service
* setting up values 
* set ID to object to resolve
        MOVE SPACES TO WS-THE-STRING
        MOVE "BankObjects_AccountMgr" TO WS-THE-STRING
        MOVE LENGTH OF WS-THE-STRING TO
            WS-THE-STRING-LENGTH
        CALL "STRSET" USING IDL-ID OF N OF N-1 OF
                          COSNAMING-NAMINGCONT-A492-ARGS
                          WS-THE-STRING-LENGTH
                          WS-THE-STRING
        SET WS-STRSET TO TRUE
        PERFORM CHECK-STATUS
* set kind to nothing
        MOVE SPACES TO WS-THE-STRING
        MOVE 1 TO WS-THE-STRING-LENGTH
        CALL "STRSET" USING KIND OF N OF N-1 OF
                          COSNAMING-NAMINGCONT-A492-ARGS
                          WS-THE-STRING-LENGTH
                          WS-THE-STRING
        SET WS-STRSET TO TRUE
        PERFORM CHECK-STATUS
* A sequence of name components is used by cosnaming to describe
* a path in the naming service graph.
* For demo purposes, just branch off root
        MOVE 1 TO WS-SEQUENCE-LENGTH
        SET COSNAMING-NAME TO TRUE
        CALL "SEQALLOC" USING WS-SEQUENCE-LENGTH
                                  NAMES-TYPE
                                  NAMES-TYPE-LENGTH
                                  N-SEQUENCE OF
                                  COSNAMING-NAMINGCONT-A492-ARGS
        SET WS-SEQALLOC TO TRUE
        PERFORM CHECK-STATUS
        MOVE 1 TO SEQUENCE-MAXIMUM OF N-SEQUENCE OF
                              COSNAMING-NAMINGCONT-A492-ARGS
```
**Example 4:** *FNBSV Server Mainline Module (Sheet 7 of 11)*

 MOVE 1 TO SEQUENCE-LENGTH OF N-SEQUENCE OF COSNAMING-NAMINGCONT-A492-ARGS CALL "SEQSET" USING N-SEQUENCE OF COSNAMING-NAMINGCONT-A492-ARGS WS-SEQUENCE-LENGTH N-1 OF COSNAMING-NAMINGCONT-A492-ARGS SET WS-SEQSET TO TRUE PERFORM CHECK-STATUS \* set obj value SET OBJ OF COSNAMING-NAMINGCONT-A492-ARGS TO ACCMGR-OBJ \* Rebind acc mgr object reference to the naming service SET COSNAMING-NAMINGCONTEXTEX-A492 TO TRUE CALL "ORBEXEC" USING NAME-SERVICE-OBJ COSNAMING-NAMIN-EF2D-OPERATION COSNAMING-NAMINGCONT-A492-ARGS NAMES-USER-EXCEPTIONS SET WS-ORBEXEC TO TRUE PERFORM CHECK-STATUS IF NOT D-NO-USEREXCEPTION OF NAMES-USER-EXCEPTIONS PERFORM BIND-EVAL ELSE DISPLAY "Rebind Success…" END-IF \* clean up after ourselves **[29](#page-81-9)** CALL "SEQFREE" USING N-SEQUENCE OF COSNAMING-NAMINGCONT-A492-ARGS SET WS-SEQFREE TO TRUE PERFORM CHECK-STATUS ELSE IF NOT D-NO-USEREXCEPTION OF NAMES-USER-EXCEPTIONS PERFORM BIND-EVAL ELSE DISPLAY "Bind Success…" END-IF \* clean up after ourselves CALL "SEQFREE" USING N-SEQUENCE OF COSNAMING-NAMINGCONT-300B-ARGS SET WS-SEQFREE TO TRUE

**Example 4:** *FNBSV Server Mainline Module (Sheet 8 of 11)*

```
 PERFORM CHECK-STATUS
         END-IF.
          DISPLAY "Giving control to the ORB to process Requests".
30 CALL "COARUN".
         SET WS-COARUN TO TRUE.
          PERFORM CHECK-STATUS.
      EXIT-PRG.
31 PERFORM CLOSE-FILE.
         DISPLAY " Bank shutting down… "
         CALL "SHUTDOWN".
         STOP RUN.
     ****************************************************************
     * Check Errors Copybook
     ****************************************************************
       COPY CHKERRS.
      OPEN-FILE.
     *=============
          OPEN I-O ACCOUNTS.
         IF ACCOUNT-STATUS NOT = 0
             IF ACCOUNT-STATUS = 97
                  DISPLAY '*** integrity check successful '
                         'server starting ...'
                  DISPLAY '*** previous shutdown without file '
                          ' closure detected. '
                  DISPLAY '*** In future use MVS stop (/p) to stop '
                          'server in orderly way'
              ELSE
                  DISPLAY '*** A response of, ' ACCOUNT-STATUS ', was '
                         'detected when opening the Account file.'
                  GOBACK
              END-IF
          END-IF.
          OPEN I-O TXNHIST.
          IF TXNHIST-STATUS NOT = 0
              IF TXNHIST-STATUS = 97
                  DISPLAY '*** integrity check successful '
                          'server starting ...'
```
**Example 4:** *FNBSV Server Mainline Module (Sheet 9 of 11)*

```
 DISPLAY '*** previous shutdown without file '
                     ' closure detected. '
             DISPLAY '*** In future use MVS stop (/p) to stop '
                     'server in orderly way'
        ELSE
            DISPLAY '*** A response of, ' TXNHIST-STATUS ', was '
                     'detected when opening the TXNHIST file.'
            GOBACK
         END-IF
    END-IF.
    OPEN I-O TXNNUM.
    IF TXNNUM-STATUS NOT = 0
        IF TXNNUM-STATUS = 97
            DISPLAY '*** integrity check successful '
                     'server starting ...'
            DISPLAY '*** previous shutdown without file '
                   ' closure detected. '
             DISPLAY '*** In future use MVS stop (/p) to stop '
                     'server in orderly way.'
        ELSE
            DISPLAY '*** A response of, ' TXNNUM-STATUS ', was '
                     'detected when opening the Txnnum file.'
            GOBACK
        END-IF
    END-IF.
    EXIT.
 CLOSE-FILE.
*=============
    CLOSE ACCOUNTS.
    IF ACCOUNT-STATUS NOT = 0
        DISPLAY '*** A response of, ' ACCOUNT-STATUS ', was '
                'detected when closing the Account file.'
    END-IF.
    CLOSE TXNHIST.
    IF TXNHIST-STATUS NOT = 0
        DISPLAY '*** A response of, ' TXNHIST-STATUS ', was '
                'detected when closing the TXNHIST file.'
    END-IF.
    CLOSE TXNNUM.
    IF TXNNUM-STATUS NOT = 0
```
**Example 4:** *FNBSV Server Mainline Module (Sheet 10 of 11)*

```
 DISPLAY '*** A response of, ' TXNNUM-STATUS ', was '
                 'detected when closing the Txnnum file.'
    END-IF.
    EXIT.
****************************************************************
*
* Bind Evaluate checks if a user exception is returned from
* the bind/rebind operation and deals with the user exception if
* one is thrown.
*
****************************************************************
 BIND-EVAL.
*===========
    EVALUATE TRUE
* CannotProceed exception thrown
    WHEN D-COSNAMING-NAMINGCONTEXT-9F29 OF
            NAMES-USER-EXCEPTIONS
        DISPLAY "Bind Unsuccessful ……"
        MOVE SPACES TO WS-EXCEPTION-STRING
        MOVE EX-COSNAMING-NAMINGCONTEX-1482 TO 
              WS-EXCEPTION-STRING-LEN
        PERFORM THROW-USER-EXCEPTION
* InvalidName exception thrown
    WHEN D-COSNAMING-NAMINGCONTEXT-29EC OF
           NAMES-USER-EXCEPTIONS
        DISPLAY "Bind Unsuccessful ……"
        MOVE SPACES TO WS-EXCEPTION-STRING
        MOVE EX-COSNAMING-NAMINGCONTEX-9079 TO 
             WS-EXCEPTION-STRING-LEN
        PERFORM THROW-USER-EXCEPTION
    END-EVALUATE.
****************************************************************
*
* Print exception message
*
 ****************************************************************
 THROW-USER-EXCEPTION.
*====================
```
**Example 4:** *FNBSV Server Mainline Module (Sheet 11 of 11)*

```
 CALL "STRGET" USING EXCEPTION-ID OF
                       NAMES-USER-EXCEPTIONS
                       WS-EXCEPTION-STRING-LEN
                       WS-EXCEPTION-STRING.
 SET WS-STRGET TO TRUE.
 PERFORM CHECK-STATUS.
 DISPLAY "Exception ID : " WS-EXCEPTION-STRING.
 CALL "STRFREE" USING EXCEPTION-ID OF
                       NAMES-USER-EXCEPTIONS.
 SET WS-STRFREE TO TRUE.
 PERFORM CHECK-STATUS.
 MOVE 12 TO RETURN-CODE.
 GO TO EXIT-PRG.
```
**Explanation of the batch FNBSV module**

The FNBSV module can be explained as follows:

- 1. This section defines the files to be used by the server application for storing account data, transaction history data, and last-transaction-history-key-used-per-account data.
- 2. The COBOL SELECT statement entry for file processing, for use with the COPY…REPLACING statement, is copied from the IORSLCT copybook.
- 3. The record layouts for storing account data, transaction history data, and last-transaction-history-key-used-per-account data are copied from the FNBRECS copybook.
- 4. The COBOL FD statement entry for file processing, for use with the COPY…REPLACING statement, is copied from the IORFD copybook.
- 5. Data definitions used for working with operation parameters and return values for each Naming Service interface, defined in the COSNAMI IDL member, are copied from the NAMES copybook.
- 6. Data definitions used for working with operation parameters and return values for each FNB server interface, defined in the FNB IDL member, are copied from the FNB copybook.
- 7. Various Orbix COBOL definitions, such as REQUEST-INFO used by the COAREQ function, and ORBIX-STATUS-INFORMATION which is used to register and report system exceptions raised by the COBOL runtime, are copied from the CORBA copybook.
- 8. The appropriate definitions to allow the program to accept parameters for use with the ORBARGS call are copied from the PROCPARM copybook.
- 9. The OPEN-FILE paragraph is performed to open the ACCOUNTS, TXNHIST, and TXNNUM data sets.
- 10. ORBSTAT is called to register the ORBIX-STATUS-INFORMATION block that is contained in the CORBA copybook. Registering the ORBIX-STATUS-INFORMATION block allows the COBOL runtime to populate it with exception information, if necessary.
- 11. ORBARGS is called to initialize a connection to the ORB, and to read the command-line arguments to the program, which are specified as parameters on the PPARM JCL parameter.
- 12. ORBSRVR is called to set the server name.
- 13. ORBREG is called to register the AccountMgr interface with the Orbix COBOL runtime.
- 14. OBJNEW is called to create a persistent server object of the AccountMgr type. The object reference created encapsulates the specified object ID and interface name.
- 15. OBJTOSTR is called to translate the object reference created by OBJNEW into a stringified IOR. The stringified IOR is then written to the IORFILE member.
- 16. STRGET is called to copy the characters in the unbounded stringified IOR to a bounded string.
- 17. STRFREE is called to release the dynamically allocated memory for the unbounded stringified IOR.
- 18. The account manager IOR is written to file.
- <span id="page-80-0"></span>19. ORBREG is called to register the Account, CurrentAccount, and CreditCardAccount interfaces respectively with the Orbix COBOL runtime.
- <span id="page-81-0"></span>20. ORBREG is called again to register the NamingContextExt interface with the Orbix COBOL runtime, so that it can be accessed as a CORBA interface.
- <span id="page-81-1"></span>21. OBJRIR is called to obtain an object reference to the Naming Service.
- <span id="page-81-2"></span>22. STRSET is called to set the id and kind fields of the sequence member for the name sequence that is now about to be built.
- <span id="page-81-3"></span>23. A sequence of length  $1$  is allocated.
- <span id="page-81-4"></span>24. SEQALLOC is called to allocate initial storage for the sequence.
- <span id="page-81-5"></span>25. SEQSET is called to create the first sequence element.
- <span id="page-81-6"></span>26. Set the account manager object that you want to bind into the Naming Service.
- <span id="page-81-7"></span>27. ORBEXEC is called to allow for invocations on the server interface represented by the supplied object reference.
- <span id="page-81-8"></span>28. If the already bound exception is thrown, a rebind is attempted and steps 22-27 are then repeated.
- <span id="page-81-9"></span>29. SEOFREE is called to release the name sequence.
- <span id="page-81-10"></span>30. COARUN is called, to enter the  $ORB:rm$  loop, to allow the ORB to receive and process client requests.
- <span id="page-81-11"></span>31. The CLOSE-FILE paragraph is called to close the ACCOUNT, TXNHIST, and TXNNUM data sets.

# **Building the Server**

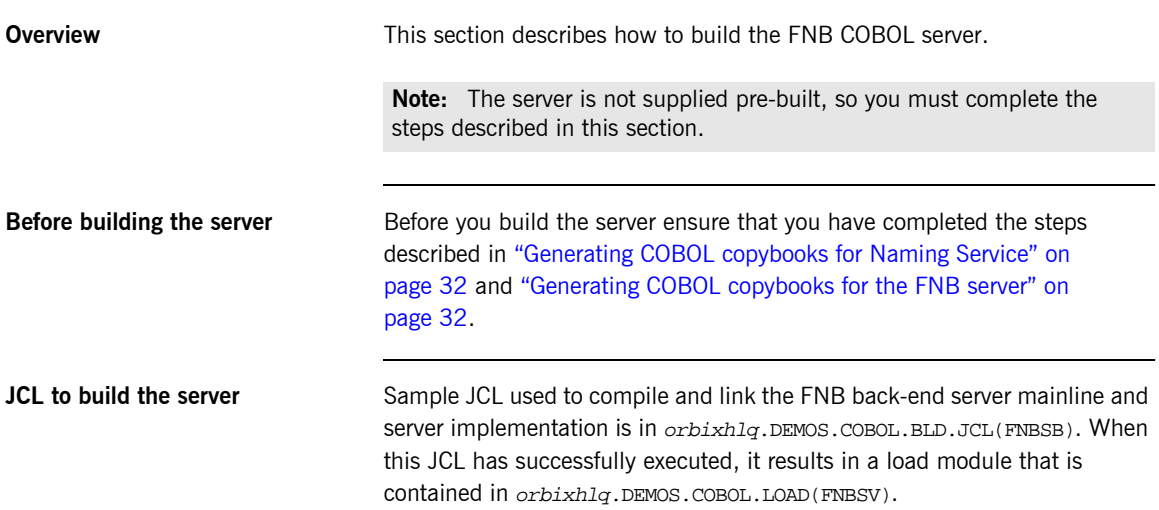

CHAPTER 2 | **Developing the FNB COBOL Back-End Server**

#### CHAPTER 3

# Running the FNB COBOL Back-End Server

*This chapter describes how to start the COBOL back-end server component of the FNB demonstration.*

**Note:** You must start the back-end server on OS/390 before you start the front-end and middle-tier components on Windows or UNIX. After you have completed this chapter see the *First Northern Bank Tutorial* supplied with Orbix for details of how to start the front end and middle tier.

**In this chapter** This chapter discusses the following topics:

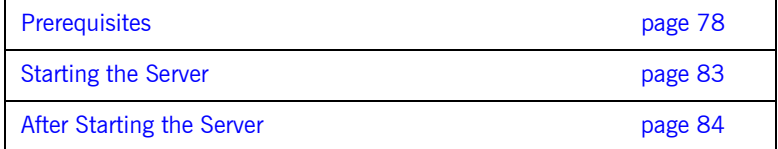

# <span id="page-85-0"></span>**Prerequisites**

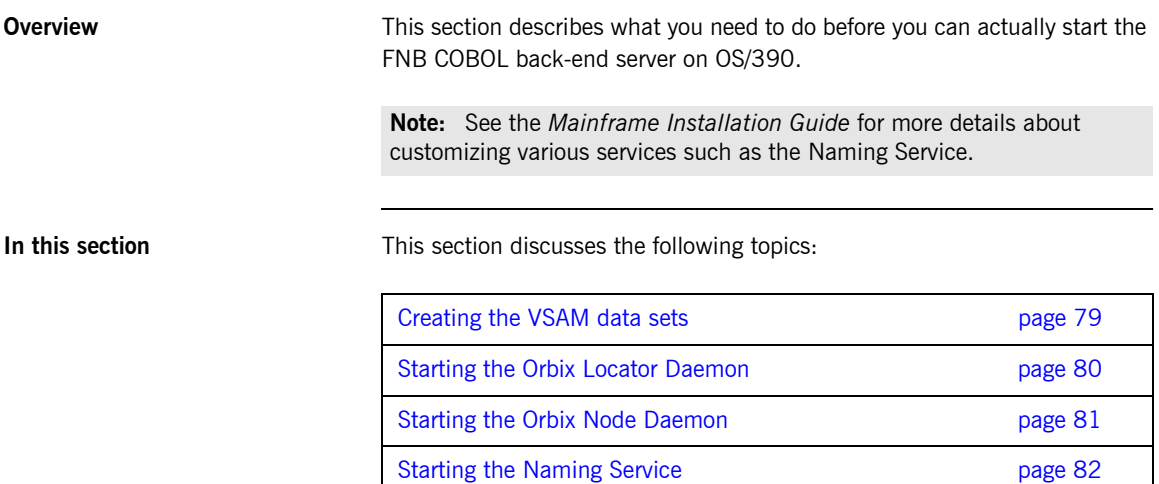

#### <span id="page-86-0"></span>**Creating the VSAM data sets**

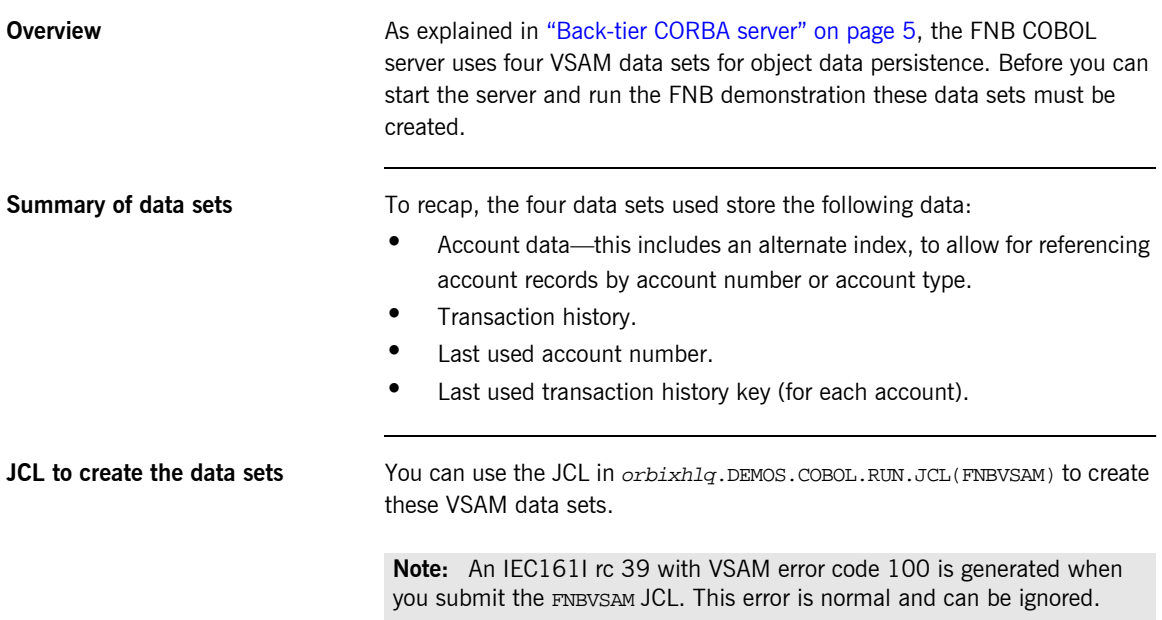

#### <span id="page-87-0"></span>**Starting the Orbix Locator Daemon**

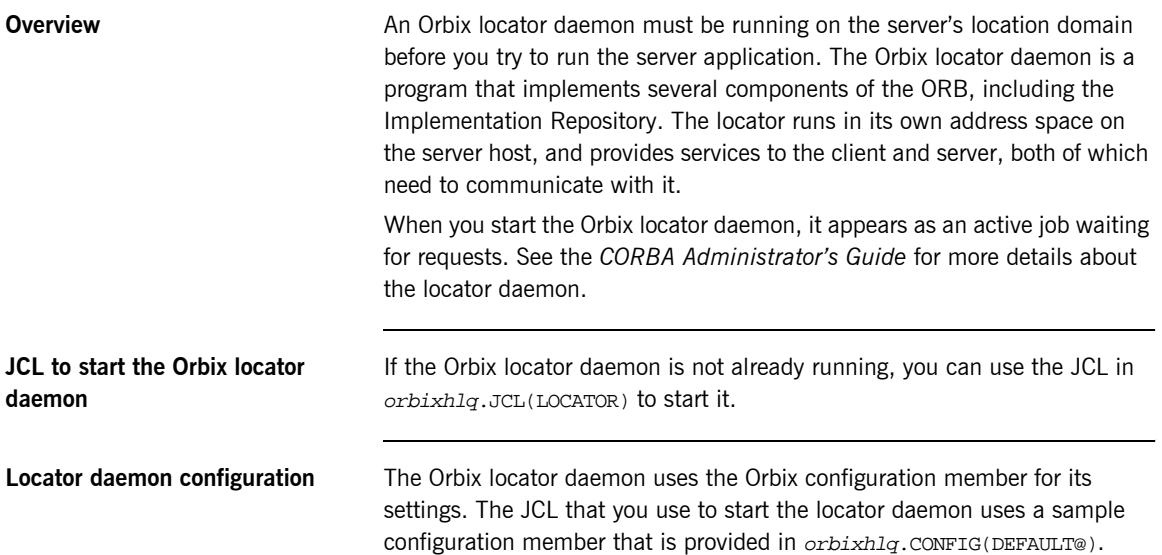

#### <span id="page-88-0"></span>**Starting the Orbix Node Daemon**

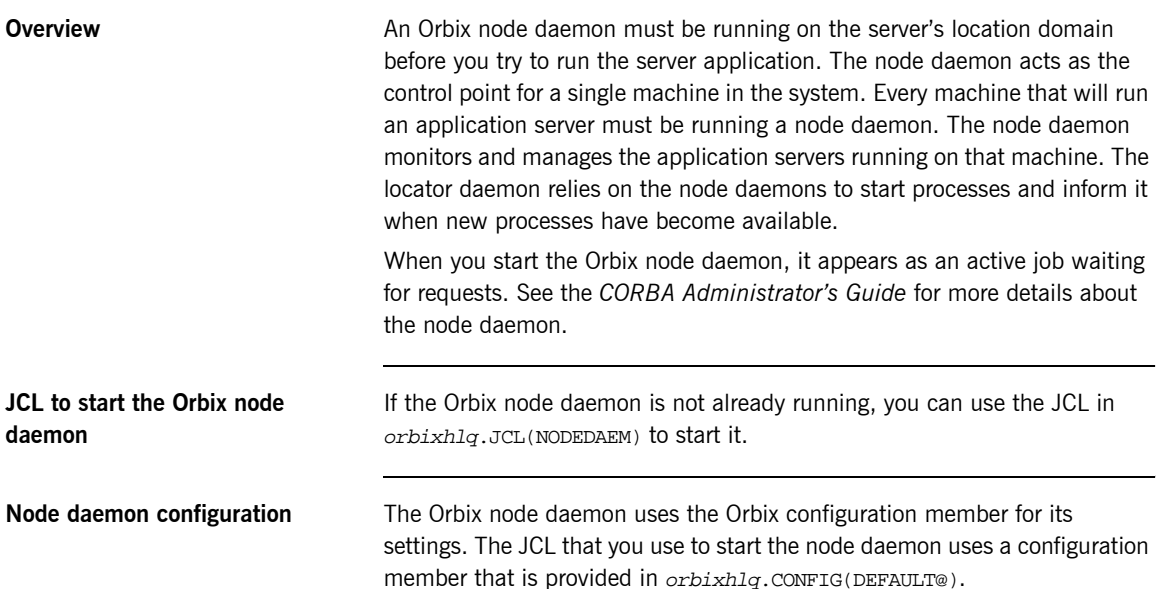

### <span id="page-89-0"></span>**Starting the Naming Service**

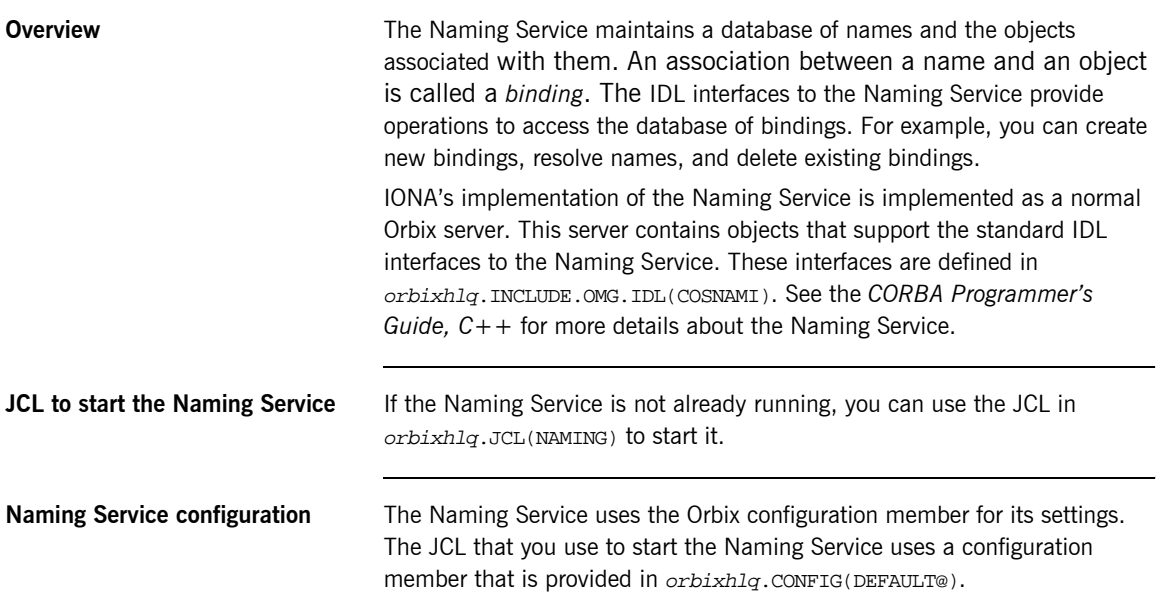

# <span id="page-90-0"></span>**Starting the Server**

<span id="page-90-2"></span><span id="page-90-1"></span>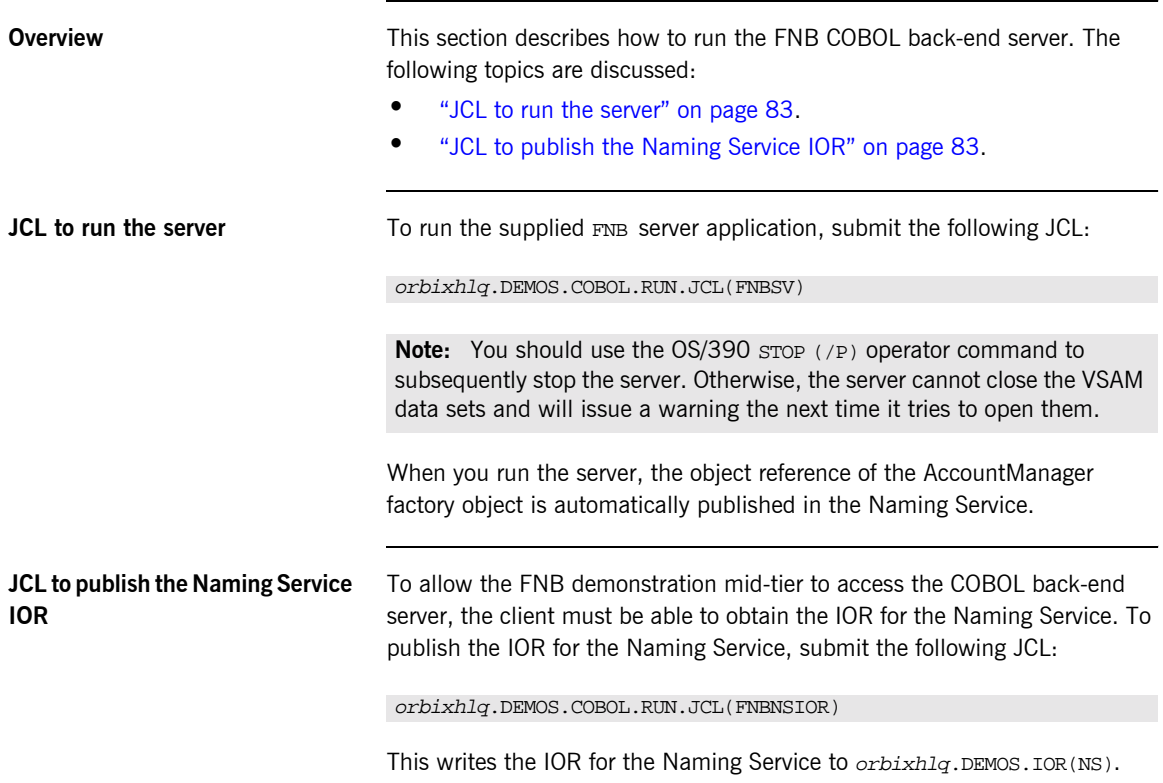

## <span id="page-91-0"></span>**After Starting the Server**

<span id="page-91-1"></span>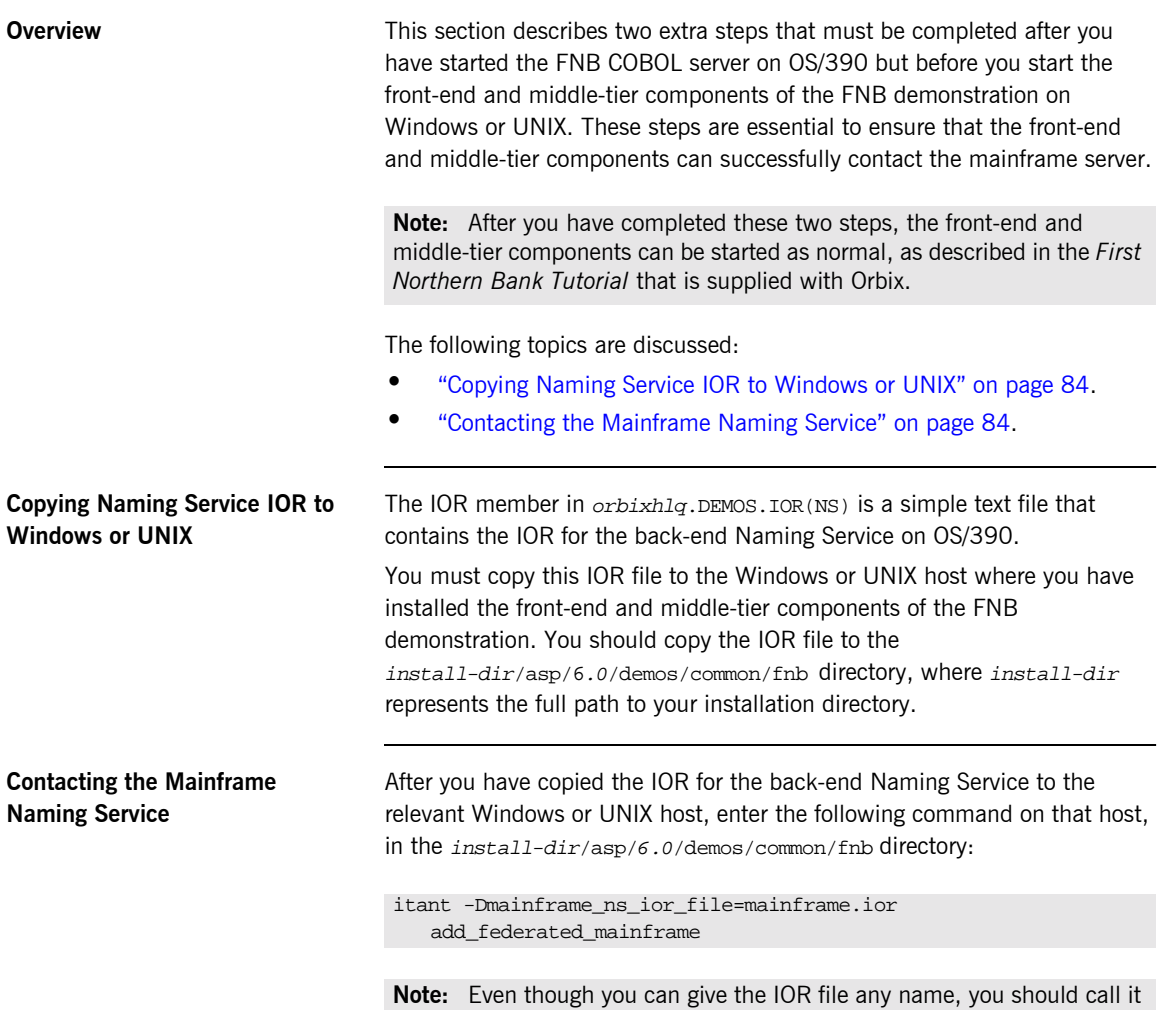

<span id="page-91-2"></span>something meaningful, such as mainframe.ior in the preceding example.

The preceding command allows the middle-tier client to subsequently contact the Naming Service on the OS/390 backend instead of the local Naming Service on its own host.

At this stage, the front-end and middle-tier components of the FNB demonstration can now be started on Windows or UNIX. See the *First Northern Bank Tutorial* that is supplied with Orbix for details of how to start these components.

CHAPTER 3 | **Running the FNB COBOL Back-End Server**